# Schieb Report

## **Ausgabe 2020.31**

### **CityMaps2Go: Virtueller Reiseführer**

Es gibt viele Apps, mit denen Sie sich die Umgegend ansehen können und die Sie zur Erkundung nutzen können. Besonderer Beliebtheit erfreut sich die kostenlose App CityMaps2Go. Zum einen deshalb, weil sie das Herunterladen von Offline-Karten erlaubt. In einem fremden Netz, wo gegebenenfalls auch Roaming-Gebühren anfallen, brauchen Sie keine Datenverbindung für das Nachladen des Kartenmaterials.

Das hat noch einen weiteren Vorteil: Selbst wenn Sie online gehen wollten, wenn Sie sich in der freien Natur aufhalten, dann steht Ihnen eine Datenverbindung manchmal einfach nicht zur Verfügung. Aus diesem Grund enthaltend die Karten der App auch Höhenlinien, Wander- und Radwege und weitere Outdoor-Inhalte. Ob Sie nun Wandern, Mountainbiken oder sich in einer Stadt bewegen, Sie haben alles direkt auf Ihrem Smartphone dabei.

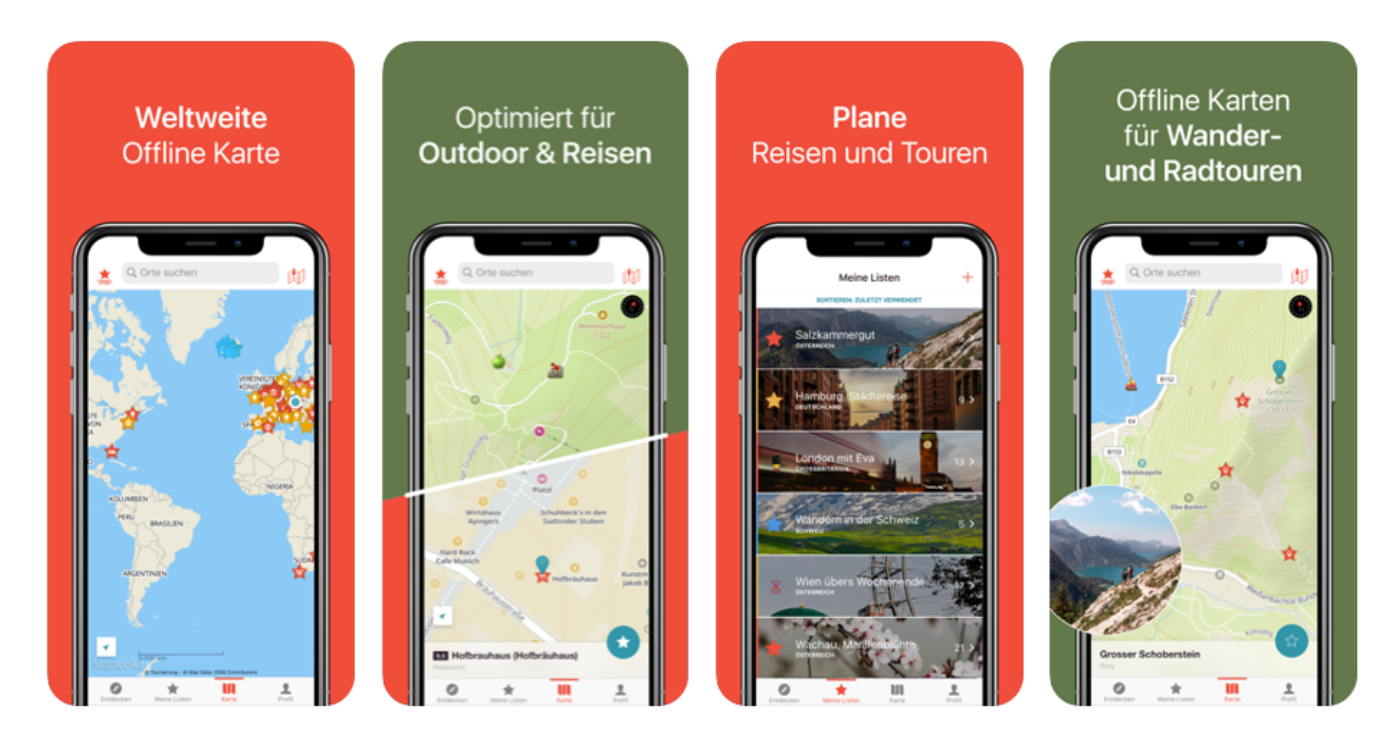

Für die spontane Orientierung bekommen sie dazu noch Bilder, Beschreibungen und Bewertungen von Restaurants, Hütten und Sehenswürdigkeiten. Stellen Sie sich anhand dieser Informationen ihre ganz persönliche Trip-Planung zusammen! Wenn Sie sich mit dem kostenlosen Konto des Anbieters anmelden, können Sie diese über all Ihre Geräte synchronisieren.

CityMaps2Go gibt es für *iOS* und **Android**.

### **Problem unter Android: Corona Warn App warnt nicht immer**

Jede Software hat Mängel und Lücken. So gesehen war es nur eine Frage der Zeit, bis auch in der Corona Warn App ein störendes Problem auftaucht. Laut BILD-Zeitung hat die deutsche Corona-Warn-App auf "Millionen" Smartphones mit Android-Betriebssystem wochenlang nur schlecht oder gar nicht funktioniert.

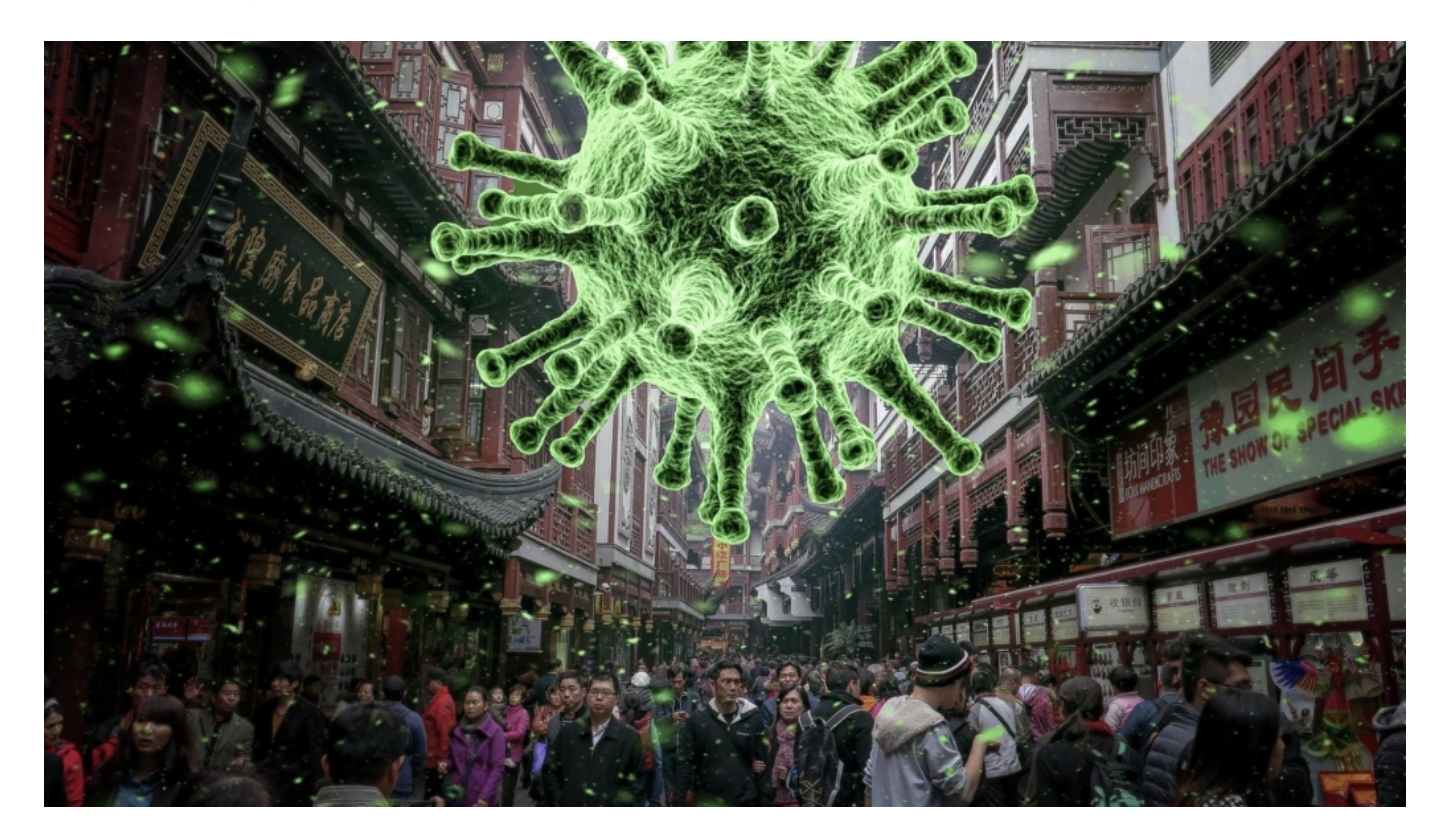

### **Auf Android-Geräten mitunter zu spät gewarnt**

So seien Nutzer etwa von Samsung- oder Huawei-Handys im Zweifel nicht oder erst viel zu spät vor möglichen Infektionskontakten gewarnt worden. Grund: Auf vielen Android-Geräten wird die automatische Aktualisierung im Hintergrund abgeschaltet, wenn die Corona Warn App nicht aktiv ist - um Energie zu sparen.

Auf Apple-Geräten läuft alles wunderbar. Aber das ist nun wirklich ein ernsthaftes Problem, das eigentlich in einem umfangreichen Test hätte auffallen müssen - aufgrund der knappen Zeit sind solche Tests (mit unterschiedlichen Geräten verschiedener Hersteller) aber vermutlich ausgefallen oder waren nur viel zu kurs.

### **Problem ist in neuer Version gefixt**

Das Problem ist laut RKI schon länger bekannt - und ist auch in den *offiziellen FAQs* vermerkt. Seit Mittwoch gibt es ein Update der Corona Warn App, die unbedingt geladen werden sollte.

Dort gibt es jetzt einen Schieberegler, mit dem sich **dauerhaft** das automatische Update im Hintergrund aktvieren lässt. Dann funktioniert das auch auf ansonsten problematischen Android-Handys.

Die App selbst hat dauerhaft funktioniert: Kontakte wurde ermittelt und ausgewertet. Lediglich der Download der Daten von Infizierten hat auf einigen Android-Geräten nicht geklappt. Das ist mehr als beauerlich und zweifellos ein Fehler, da eine Warnung vor einem möglichen Kontakt ausgeblieben sein könnte.

Aber eine Headline "Regierung blamiert sich mit Corona App" ist nun typisch BILD. Unverantwortlich, denn eine Blamage ist das nicht. Höchstens für die BILD, derart pompös zu texten. Es ist ein Fehler, der umgehend beseitigt gehört - und ganz sicher nicht hätte passieren dürfen.

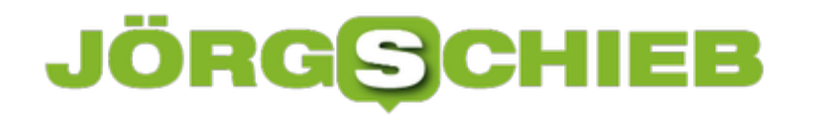

### **Surfen außerhalb der EU**

Befinden Sie sich in einem Netz, das nicht in Europa ist, dann müssen Sie vor der Datennutzung einen Pass erwerben, der ein bestimmtes Datenvolumen enthält. Vorher können Sie nicht Surfen, oder aber nur bis zu einer Kostengrenze von ca. EUR 60,-. Das soll helfen, die Kosten im Zaum zu halten. Außerhalb der EU ist das Surfen mit einem Datenpass meist eine teure Angelegenheit. Die fremden Netzbetreiber lassen sich meist jedes Gigabyte fürstlich vergüten, sodass Ihnen am Ende dann nur der Weg in ein WLAN bleibt. Es gibt aber zwei Alternativen.

### **Kauf lokaler Prepaid-SIMs**

Wie in Deutschland gibt es auch im Ausland Prepaid-SIM-Karten. Diese sind meist deutlich billiger als die Datenpakete, die Sie im Ausland über Ihre deutsche SIM-Karte buchen können. Entweder gehen Sie vor Ort in ein Geschäft eines der lokalen Mobilfunkanbieter und kaufen die Karte dort.

Alternativ gibt es im Internet Portale, die Ihnen die Anbieter im gewünschten Land anzeigen und sogar bequem von der Couch einen Kauf ermöglichen, beispielsweise das hier. Vergleichen Sie hier die Preise, manche "Reise-SIM" ist deutlich teurer als die lokale SIM vor Ort.

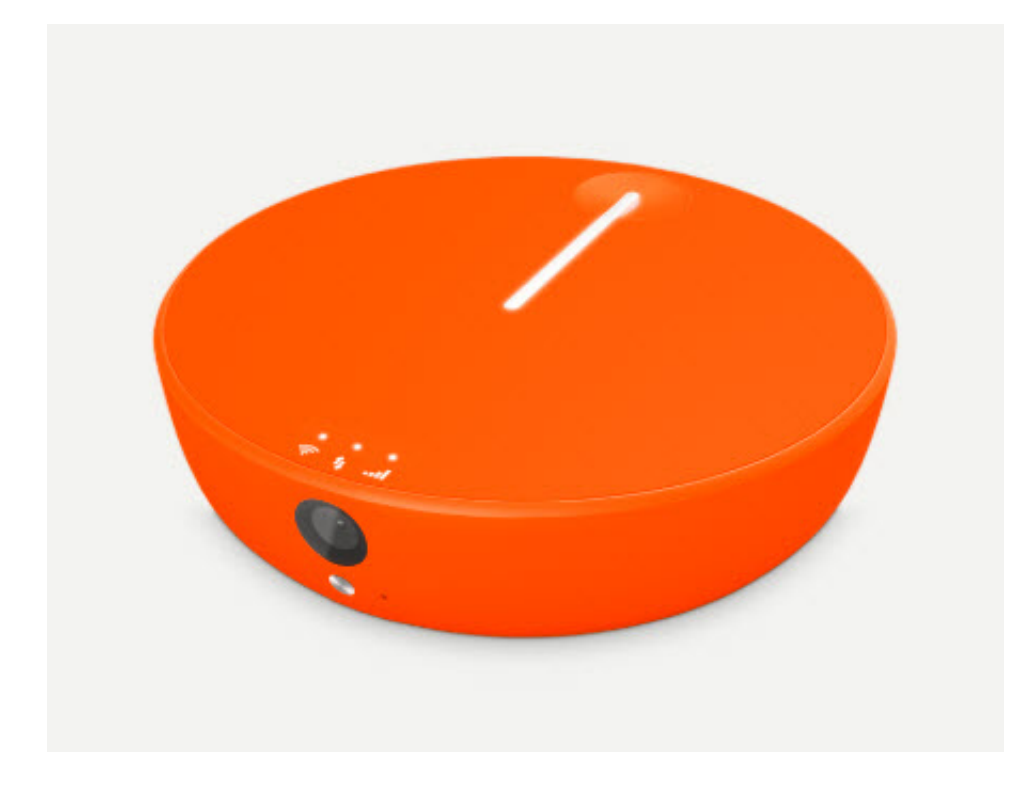

### **Internationale Prepaid-Hotspots**

Wenn Sie viele verschiedene Länder in kurzer Zeit besuchen und vor allem Mails und kleinere Datentransfers machen, dann ist der internationale Hotspot von SkyRoam (http://www.skyroam.com) vielleicht eine Alternative zur Auslands-SIM. Dafür können Sie

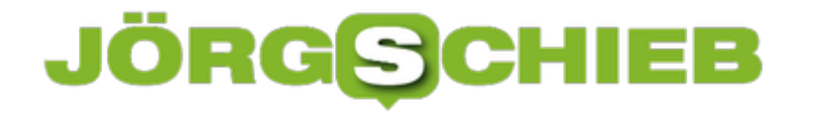

verschiedene Datenpläne erwerben, Tagestickets mit unlimitiertem Datenvolumen etc. Mit einem Gerät (und der integrierten SIM-Karte) bewegen Sie sich frei durch die Welt. Zumindest durch die über 130 Länder, die unterstützt werden.

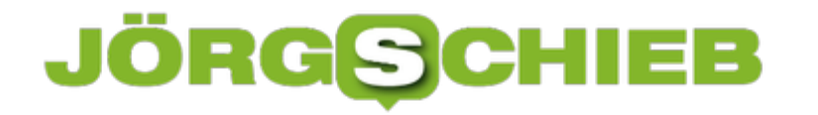

### **Historische Webseiten finden: Wayback Machine**

Das Internet ist so schnelllebig wie kaum ein anderer Ort auf dieser Welt. Nahezu täglich werden Seiten verändert, sowohl inhaltlich wie auch vom Aussehen und der Formatierung her. Sie sehen beim Aufruf einer Seite immer nur deren aktuelle Form, eine Historie gibt es dazu nicht. Mit etwas Glück aber können Sie ältere Versionen von Webseiten zu verschiedenen Zeitpunkten abrufen. Wir zeigen Ihnen, wie!

Die Wayback Machine ist quasi ein Archivsystem für Webseiten. Wenn Sie einen Snapshot einer Seite gesichert haben wollen, dann geben Sie die URL einfach in das Eingabefeld ein, die Webseite macht den Rest. Um den Status eine rWebseite zu einem bestimmten Termin abzurufen, geben Sie deren URL in das Suchfeld ein.

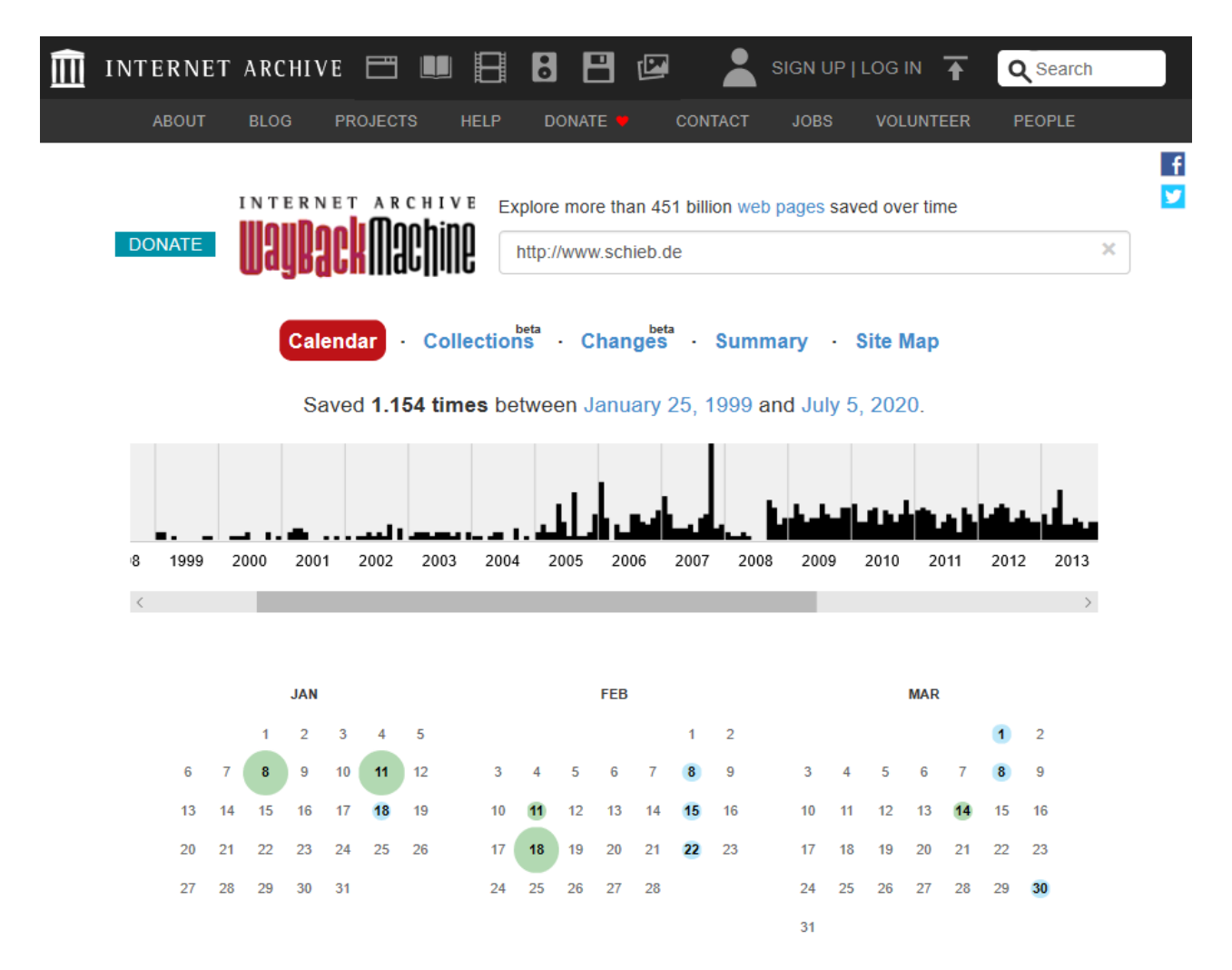

Die Wayback Machine zeigt Ihnen dann eine Übersicht, wie viele Sicherungen vorgenommen wurden. In einem virtuellen Kalender können Sie die Zeitpunkte einer Sicherung sehen. Je größer der Punkt, desto mehr Sicherungen liegen vor. Klicken Sei einen Eintrag an, dann bekommen Sie die Seite zum damaligen Stand angezeigt.

Für gelinkte Objekte wie Bilder funktioniert das natürlich nur, solange diese noch abrufbar sind,

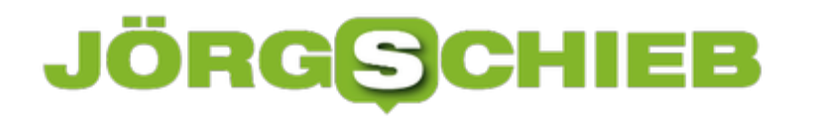

die Sicherung umfasst nicht alle Elemente der Seite. Für die meisten Inhalte aber reicht das vollkommen aus.

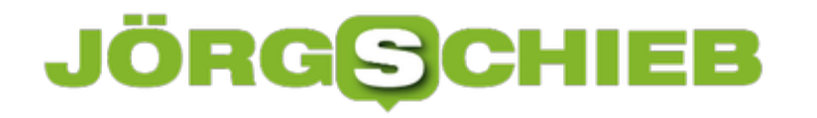

### **Streit um Provisionen: Weil Apple überall mitverdienen will**

Apple zeigt sich gerne von der sympatischen Seite. Aber Apple bleibt ein knallhart kalkulierendes Unternehmen, das gerne die Hand aufhält. Richtig gut verdient das Unternehmen zum Beispiel an Apps und In-App-Käufen. Hohe Provisionen, selbst unter widrigen Umständen. Dagegen regt sich nun Widerstand.

Apple, Google und Facebook sind so groß und verdienen so viel Geld, weil sie machtvolle Unternehmen sind - und häufig großzügig von eben dieser machtvollen Position Gebrauch machen. Das bekommen wir Kunden und Benutzer zu spüren - aber auch Geschäftspartner. Denn die sind immer kleiner und damit schwächer als die Großen. Also bestimmen die Großen die Regeln.

#### **Zankapfel Provisionen: Wann und wieviel?**

Beispiel: Apple. Der Konzern verdient nicht nur kräftig an der verkauften Hardware, sonden noch viel besser an seinen sorgsam und klug aufgebauten Ökosystemen - iTunes und Apples App Store. Beim Verkauf der Hardware klingelt nur einmal die Kasse. Bei App-Store und iTunes andauernd. Werden Songs, Filme, Serien oder Apps verkauft, werden 30 Prozent Provision fällig. Generell.

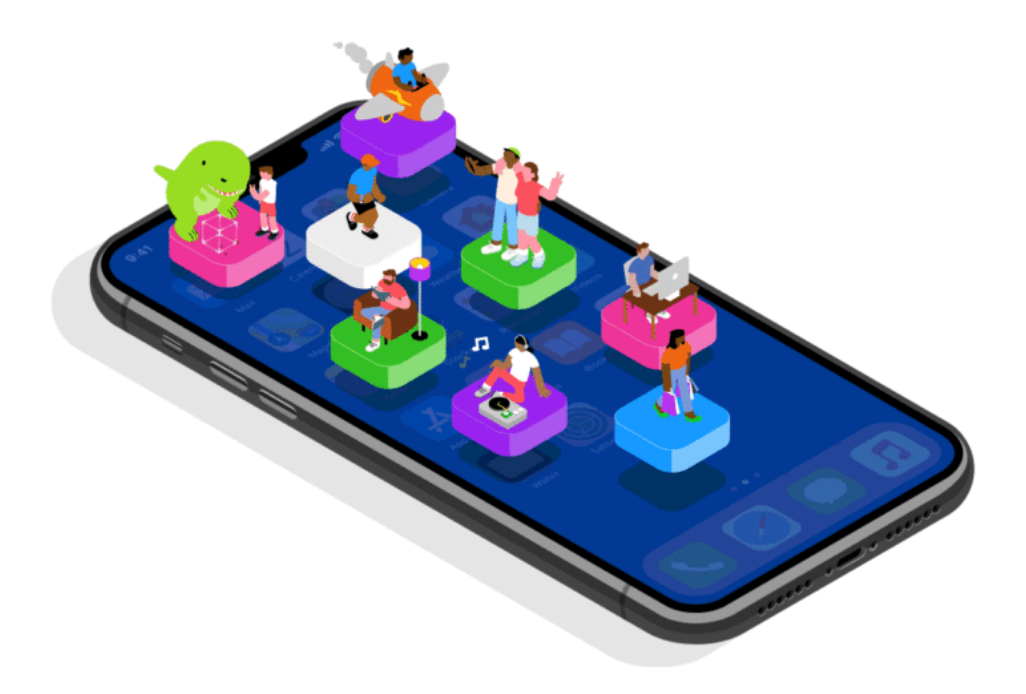

Das kommt ganz schön was zusammen, wie man sich leicht vorstellen kann. Die Provision lässt sich aber gut verargumentieren: Apple stellt die Plattform bereit, macht Werbung, sorgt für das Inkasso und vieles andere mehr. Die meisten App-Anbieter sind froh, auf die Plattform zurückgreifen zu können - und zahlen gerne Provisionen.

### **JÖRGF CHIEB**

### **Apple will auch bei Online-Kursen abkassieren**

Es gibt allerdings auch absurde Situationen. So verlangt Apple auch dann 30 Prozent Provision, wenn Unternehmen Online-Kurse (etwa Sport-Trainings) in ihren Apps anbieten - oder Konzerte, wie sie Airbnb seinen Nutzern angeboten hat. In der Corona-Krise ist viel in die Onlinewelt gewandert.

Wie die New York Times berichtet, will Apple von Anbietern wie Airbnb oder Classpass (die Sportkurse online anbieten) auch von diesem Kuchen 30% ab haben. Das Argument: Was über den App-Store oder mit InApp-Käufen gekauft und bezahlt wird und online stattfindet, das ist generell provisionspflichtig.

Dass Kurse und Konzerte erst offline geplant und dann aus der Not heraus online stattfinden mussten, interessiert Apple nicht.

### **Hand aufhalten in Krisenzeiten**

Keine Hilfe in den schweren Zeiten von Corona - und (wenn es stimmt und dabei bleibt) auch sehr engstirnig und gierig von Apple. Die goßen Tech-Companys sind derzeit ohnehin die Krisengewinnler. Nun auch in diesem Bereich zulangen zu wollen - ohne Not! -, das ist unanständig.

Airbnb und Classpass wehren sich. Verständlich, da leider kein Einzelfall. In den USA läuft aktuell eine kartellrechtliche Untersuchung gegen einige Tech-Giganten. Die Chefs von Apple, Google, Amazon und Facebook müssen am Mittwoch (29.07.2020) vor einem Ausschuss des US-Kongress Fragen beantworten. Unter anderem auch zu genau diesem Thema: Provisionen.

Es scheint dringend Regulierungsbedarf zu bestehen. Es geht nicht an, dass Apple, Google und Co. in die anderen Unternehmen hineinregieren und überall abkassieren.

Natürlich: Was im App-Store zB zum Download angeboten und über den Store abgewickelt wird, dafür sind Provisionen fair. Aber doch nicht für Geschäftstätigkeiten, die weit darüber hinaus gehen.

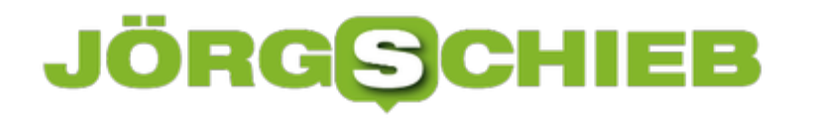

### **Umgang mit VPN-Verbindungen in iOS**

VPN-Verbindungen helfen bei vielen Anwendungen: Die Umgehung von Ländersperren für Inhalte, die Verschleierung der Herkunft des Surfers, kurz: Sie sind auf dem PC sehr gebräuchlich. Auch auf dem Smartphone können Sie sie nutzen. Die Einrichtung bei iOS ist nicht ganz so eingängig, kann aber mit wenig Aufwand vorgenommen werden.

Einrichtung über VPN-Apps. Viele der VPN-Anbieter wie NordVPN oder CyberGhost bieten eigene Apps für Smartphones an. In dem Fall haben Sie es einfach: Installieren Sie diese App und geben Sie Ihre Zugangsdaten ein. Schon legt die App die VPN-Verbindung im System an.

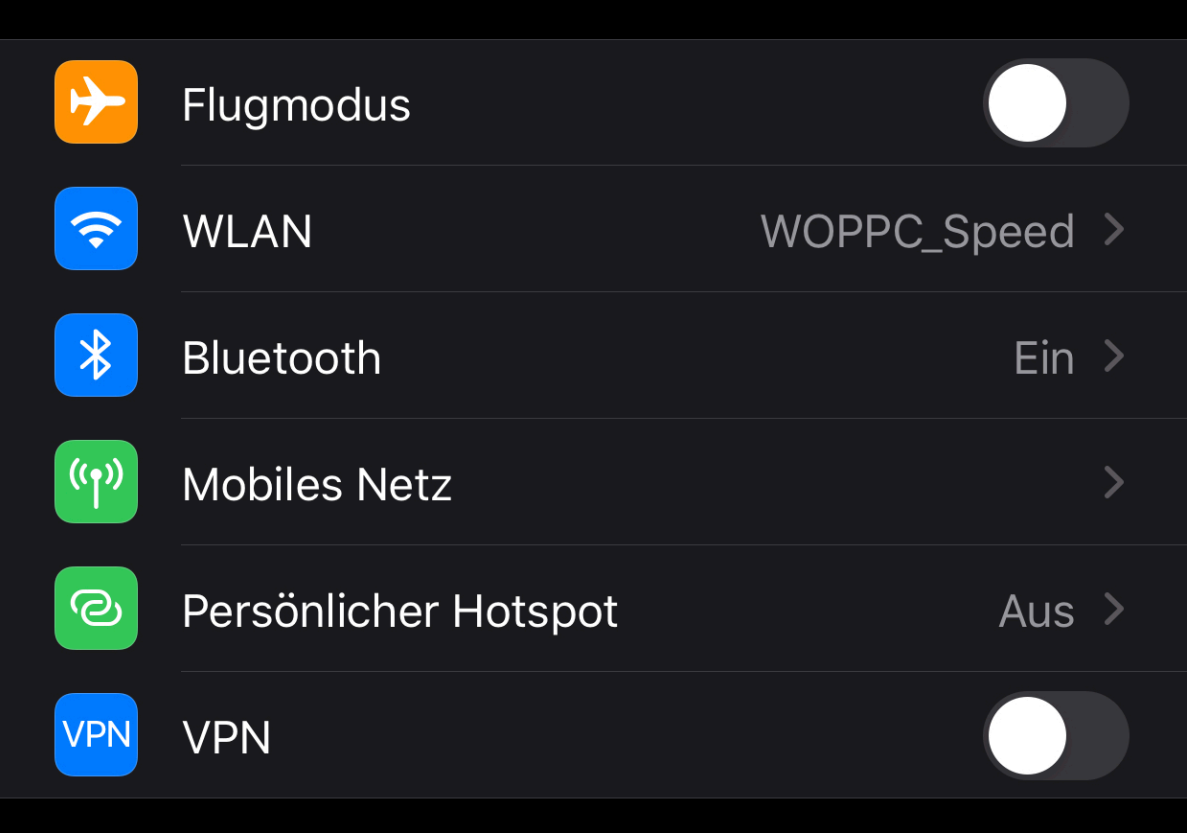

Das erkennen Sie vor allem daran, dass Sie in den Verbindungseinstellungen ganz unten einen neuen Schalter **VPN** haben. Der ist allerdings in einem solchen Fall eher unwichtig: Sie schalten die VPN-Verbindung in der App ein und aus. Wundern Sie sich also nicht: Wenn Sie den Schalter deaktivieren und die App im Hintergrund läuft, schaltet diese die Verbindung automatisch wieder ein. Erst, wenn Sie sie in der App deaktivieren, bleibt sie aus.

**schieb.de** News von Jörg Schieb. https://www.schieb.de

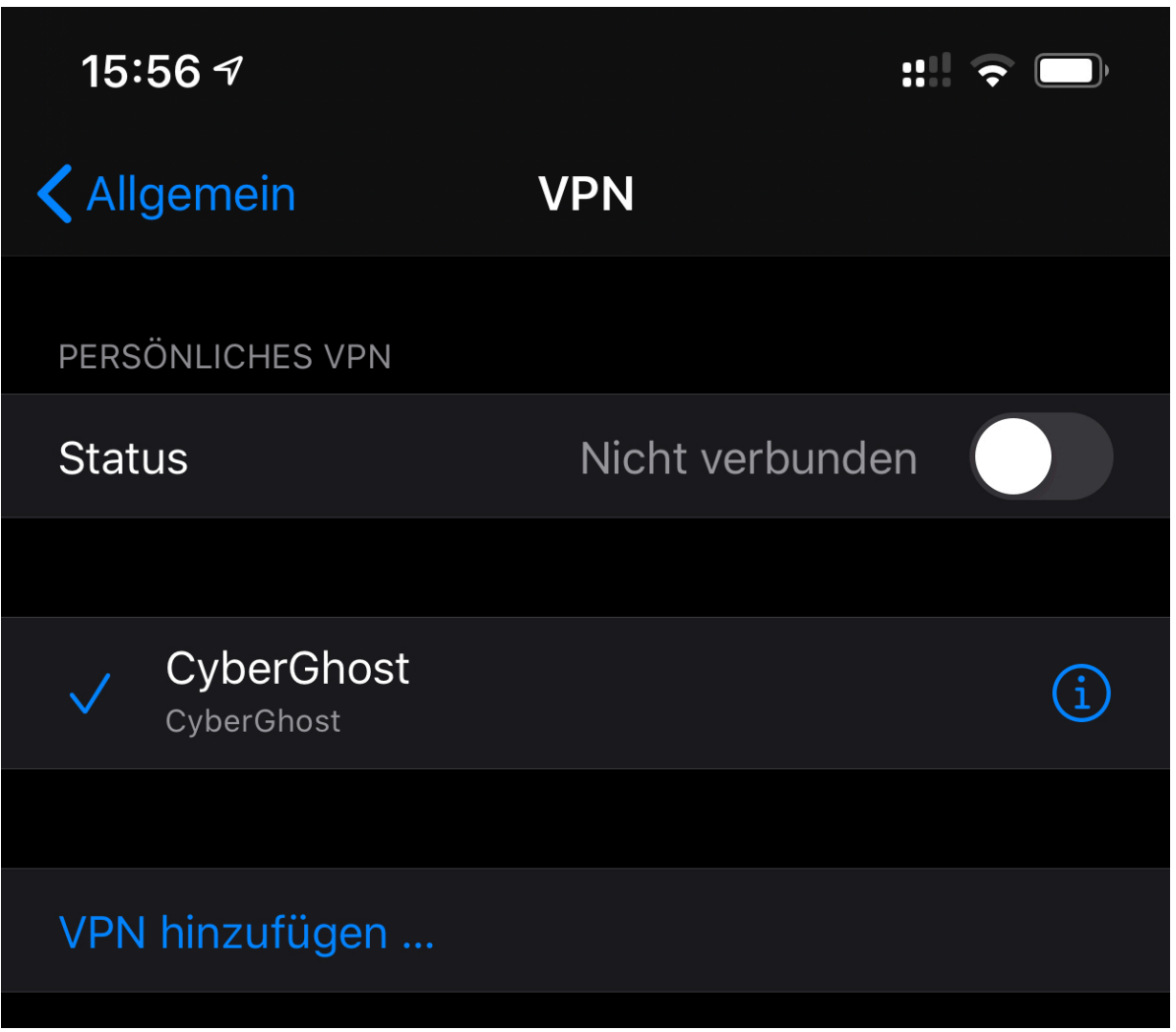

Sie können natürlich auch manuell eine VPN-Verbindung anlegen. Unter **Einstellungen** > **VPN** > **VPN hinzufügen** können Sie die entsprechenden Einstellungen vornehmen und die Verbindung dann dort auch direkt manuell aktivieren.

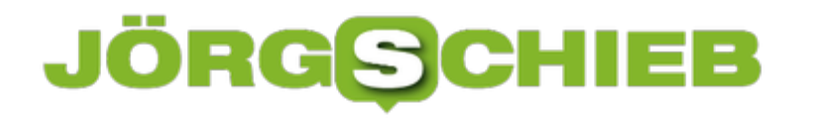

### **Werbetracking bei iOS einschänken**

Egal, welchen Service oder welches soziale Netzwerk Sie nutzen: Kostenlos ist ein relativer Begriff. Auch wenn Sie keine Gebühren oder Mitgliedsbeiträge zahlen müssen, die Nutzungsbedingungen beinhalten in den meisten Fällen Ihre Einwilligung, Ihr Nutzungsverhalten überwachen zu lassen. Das führt dann schnell zu auf Sie ausgerichteter Werbung. Bei iOS können Sie hier aber Einfluss nehmen!

 Jedes iOS-Gerät hat eine eineindeutige Werbe-ID. Diese wird im Standard mit dem Gerät mitgeführt und bei Apps hinterlegt. Anhand der ID wird dann das Nutzungsverhalten aufgezeichnet und daraus Ihre Interessen bestimmt. Das führt dazu, dass die Werbung, die Sie angezeigt bekommen, Ihren Interessen entspricht - zumindest, wenn die Algorithmen richtig funktionieren.

### ALLE WERBEANBIETER Ad-Tracking beschränken Ad-ID zurücksetzen Du kannst dich entscheiden, keine auf deinen Interessen basierenden Anzeigen zu erhalten. Möglicherweise wird dir genauso viel Werbung wie bisher angezeigt, die jedoch weniger relevant sein wird. **WERBUNG IN APPLE APPS** Anzeigeninfos anzeigen Zeige an, welche Infos Apple verwendet, um für dich relevantere Anzeigen in Apple News und dem App Store einzublenden. Drittanbietern werden keine persönlichen Daten bereitgestellt. Über Werbung & Datenschutz ...

Die verwendete Kennung ist zufällig generiert. Die Drittanbieter bekommen keine personenbezogenen Daten. Übertragen werden lediglich Segmente, wie beispielweise die Altersgruppe, die Postleitzahl, installierte Apps.

Unter **Einstellungen** > **Datenschutz** > **Werbung** können Sie die Einstellungen für die Werbe-ID/Ad-ID vornehmen. schalten Sie **Ad-Tracking beschränken** ein, um die Übergabe der ID an

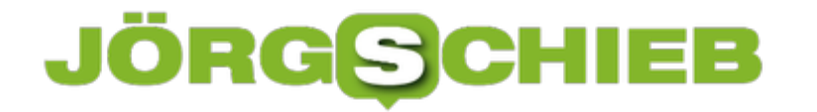

Apps und den Store zu verhindern. Wichtig zu wissen dabei: Sie bekommen weiterhin Werbung, nur ist diese nicht mehr auf Sie zugeschnitten, sondern allgemein.

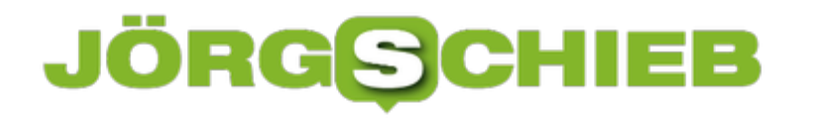

### **Mobilfunk nutzen im Ausland**

Im Ausland ist die Nutzung ihres deutschen Mobilfunkvertrages und seiner Volumina nicht ganz so einfach wie in Deutschland. Im Standard wird Ihr Gerät – egal ob Smartphone, Notebook mit LTE-Modul oder Hotspot – eine Verbindung im Ausland verweigern. Dazu müssen Sie manuell das so genannte Roaming einschalten.

Der lange Jahre nötige Erwerb von Auslands-Datenvolumen ist Geschichte: Seit Mitte 2017 ist es eine EU-Vorgabe, dass das Roaming in den Europäischen Netzen der Mobilfunkbetreiber erst einmal nichts kosten darf. Einzig das zur Verfügung stehende Datenvolumen ist gegebenenfalls limitiert.

#### **Roaming einschalten unter Android**

Bei Android schalten Sie das Roaming wie folgt ein: Tippen Sie in den Einstellungen auf **Verbindungen**, dann auf Mobile Netzwerke.

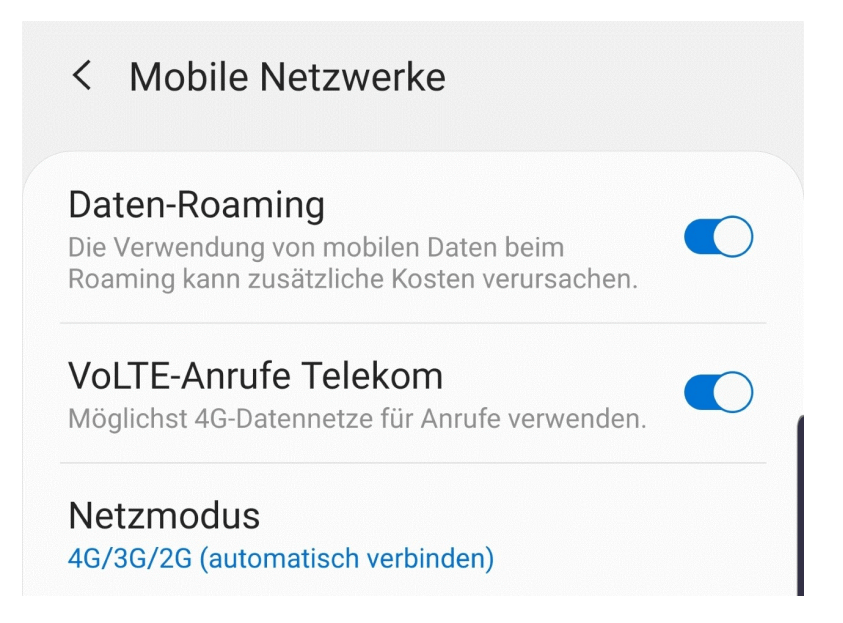

Schalten Sie dann die Option **Daten-Roaming** ein. Auf Grund der Vorgaben bekommen Sie beim Einbuchen in ein fremdes Netz eine SMS vom Netzbetreiber. Diese enthält die Kosten für das Surfen, die Telefonie und Kurznachrichten in diesem Netz.

### **Roaming einschalten unter iOS**

Auch unter iOS können Sie die Roaming-Einstellungen schnell ändern: Tippen Sie in den Einstellungen auf **Mobiles Netz**, dann auf **Datenoptionen**.

Schalten Sie dann die Option **Datenroaming** ein. Auf Grund der Vorgaben bekommen Sie beim Einbuchen in ein fremdes Netz eine SMS vom Netzbetreiber. Diese enthält die Kosten für das Surfen, die Telefonie und Kurznachrichten in diesem Netz.

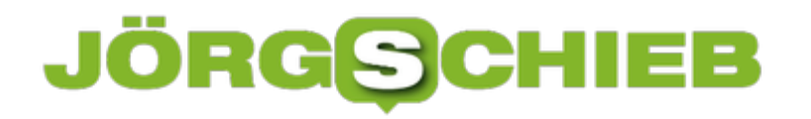

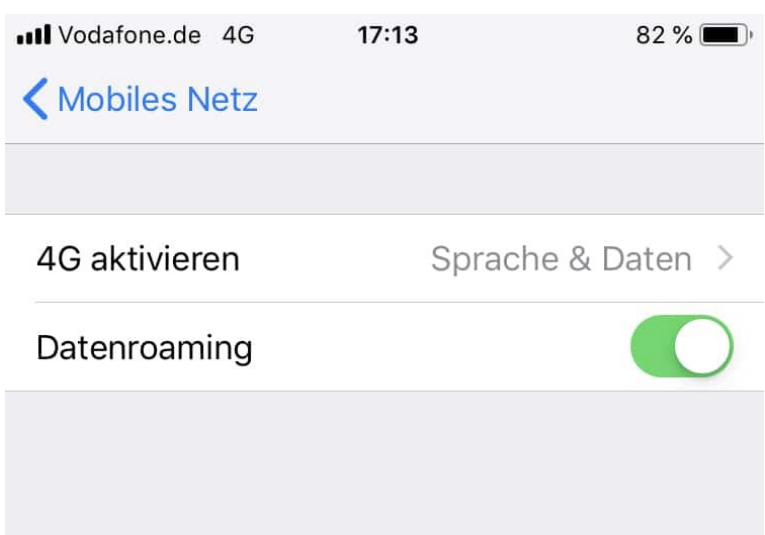

Für beide Systeme gilt: Fallen keine zusätzlichen Kosten an, dann müssen Sie nichts machen und können einfach weiterarbeiten.

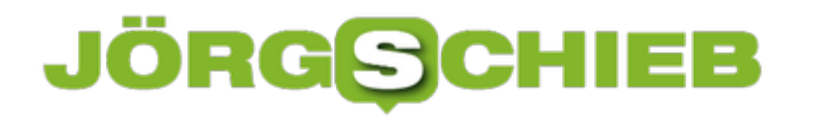

### **Zeichenfunktionen in Word nutzen**

Für strukturierte Ausarbeitungen ist Word das Programm der Wahl in der Office-Familie. Trotzdem weicht der ein oder andere Anwender schon mal auf PowerPoint aus. PowerPoint ist eigentlich mehr für Präsentationen ausgelegt, hat zu diesem Zweck viele Grafik-Funktionen mit an Bord. Diese helfen, Sachverhalte zu verdeutlichen. Wussten Sie, dass Sie in Word ebenfalls mit wenig Aufwand Zeichnungen einfügen können? Wir zeigen Ihnen, wie!

Klicken Sie in Word auf die Registerkarte **Zeichnen**. Word zeigt Ihnen jetzt eine Symbolleiste an, die die verschiedensten Stifte und Werkzeige enthält. Wenn Sie ein Gerät mit Touchscreen haben, dann klicken Sie **Mit Finger zeichnen** an. Auch wenn Sie nur einen normalen Bildschirm zur Verfügung haben, können Sie die Funktion nutzen. Dann verwenden Sie einfach die Maus als Eingabestift. Wählen Sie sich einen der vorhandenen Eingabestifte aus, um diesen zu verwenden.

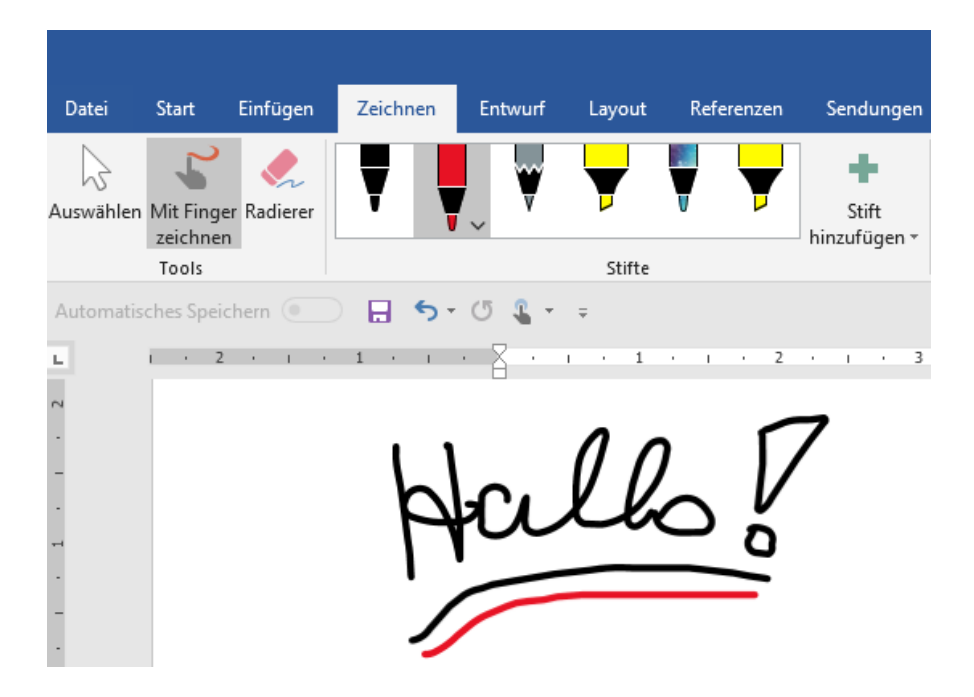

Nun sind handschriftliche Anmerkungen nett, aber ein krumm gezeichneter Kreis oder ein Rechteck sehen nicht wirklich professionell aus. Das können Sie ändern: Klicken Sie auf **Freihand in Form**. Word versucht dann, die von Ihnen gezeichneten Formen in eine digitale Figur, also ein Rechteck, einen Kreis etc. umzuwandeln. Diese können Sie dann formatieren (Linien, Farben, Füllungen ändern), indem Sie erst auf **Auswählen** in der Symbolleiste klicken, dann mit der rechten Maustaste auf die Form, dann auf **Form formatieren**.

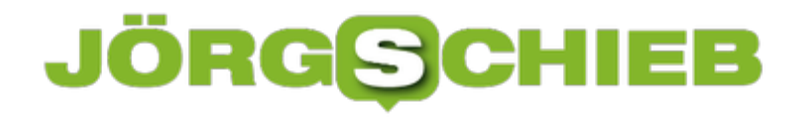

**schieb.de** News von Jörg Schieb. https://www.schieb.de

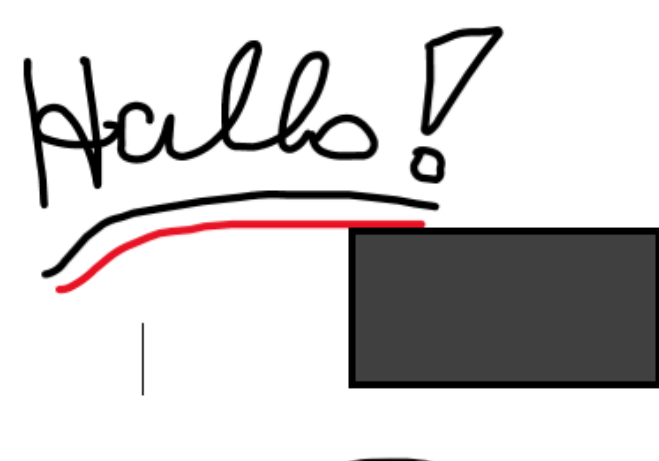

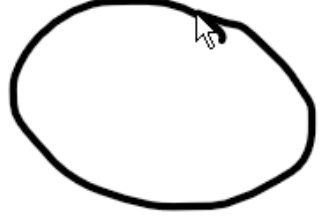

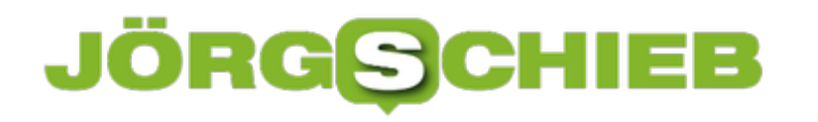

### **Kann ich Google auffordern, etwas über mich im Netz zu löschen?**

Nicht alles, was man über sich im Netz findet, ist schmeichelhaft und positiv. Es gibt auch Lügen oder Berichte über längst vergangene Sachverhalte, die man nicht mehr lesen möchte aber Google fördert sie zutage. Was dann: Löschen lassen? Es gibt ein Recht auf Vergessen, aner das ist schwierig umzusetzen.

Was würden wir nur ohne Google machen? Die Suchmaschine spürt auf, was wir suchen. Egal, ob es sich um eine top-aktuelle Nachricht handelt – oder um eine ansonsten längst vergessene Blamage. Etwa der letzte Platz beim Paddel-Wettbewerb. Oder die berühmten Partyfotos, die man eigentlich nicht mehr sehen möchte.

"Das Netz vergisst nichts", heißt es dann gerne. Stimmt auch weitgehend. Aber was, wenn man bestimmte Dinge nicht mehr über sich im Netz lesen möchte, weil sie schlicht nicht stimmen oder ehrabschneidend sind? Da gibt es durchaus ein Recht auf Vergessen. Abe dann genau? Der BGH hat darüber diese Woche entschieden.

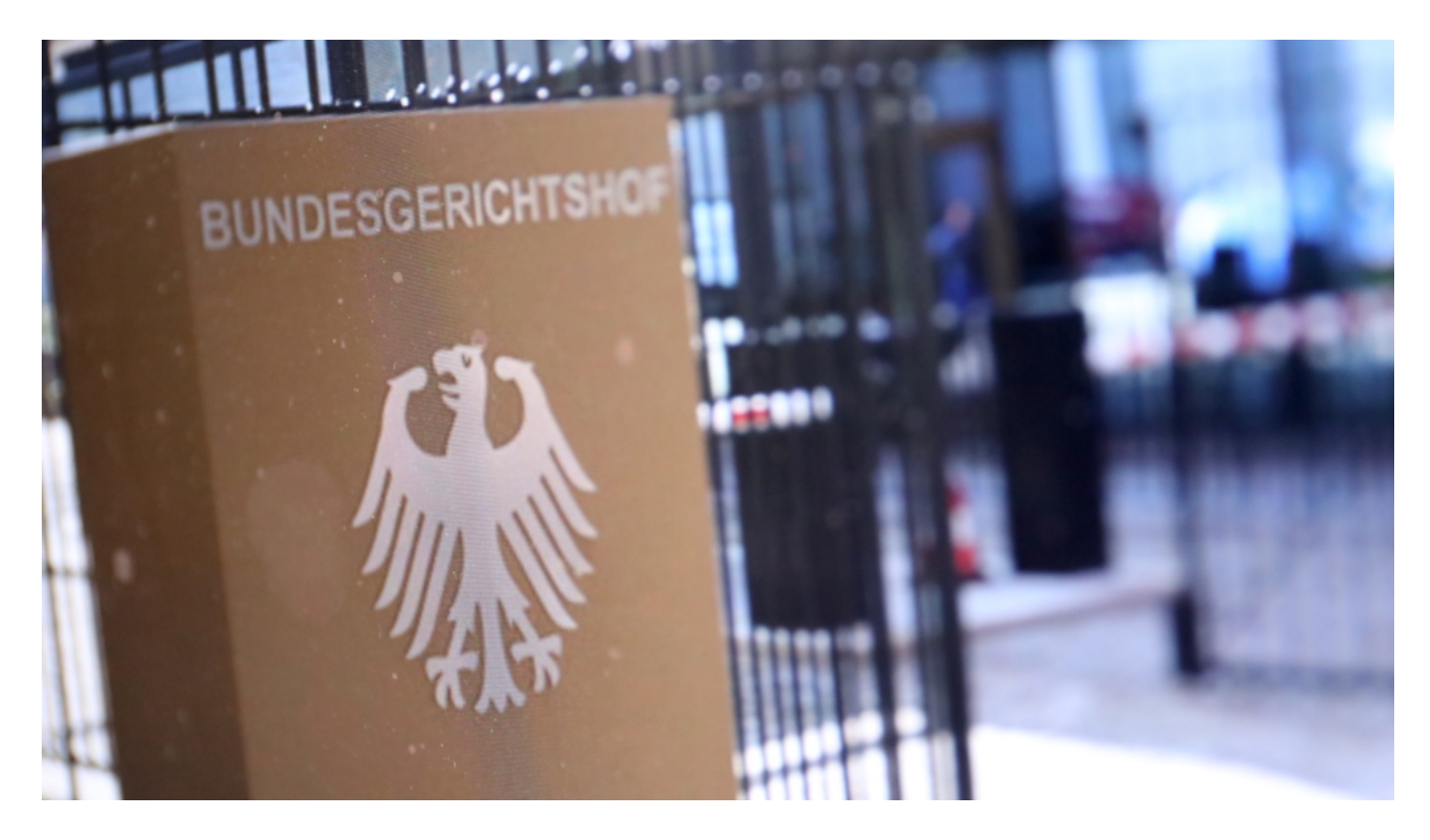

### **Die Rechtslage**

Der Bundesherichtshof (BGH) hat gerade erst (29.07.2020) entschieden, unter welchen Umständen ein "Recht auf Vergessen" besteht.

Tja, in der Juristerei ist nichts eindeutig – da heißt es immer: "Kommt drauf an!". Wenn es zum Beispiel Artikel über einen im Netz gibt, die unerfreuliche Dinge berichten, etwa über Straftaten,

**schieb.de** News von Jörg Schieb. https://www.schieb.de

aber auch ernsthafte Krankheiten, Fehlverhalten oder Versagen, so sind die für den einzelnen zweifellos unschön – aber es gibt kein generelles Recht auf Vergessen, stellt der BGH eindeutig fest.

In der konkret vorliegenden Frage, ob Links zu kritischen Artikeln aus dem Index entfernt werden müssen, sagt der BGH klar und deutlich: Die Meinungsfreiheit ist ein hohes Gut. Das Interesse der Allgemeinheit an Informationen wiegt in der Regel höher als das Schutzrecht des Einzelnen, der sich gestört fühlt, wenn lägst verjährte Dinge noch von Google auffindbar sind als wären sie gestern erst geschehen. Kurz: Es ist nur selten möglich, die Löschung eines Links in der Suchmaschine zu erreichen.

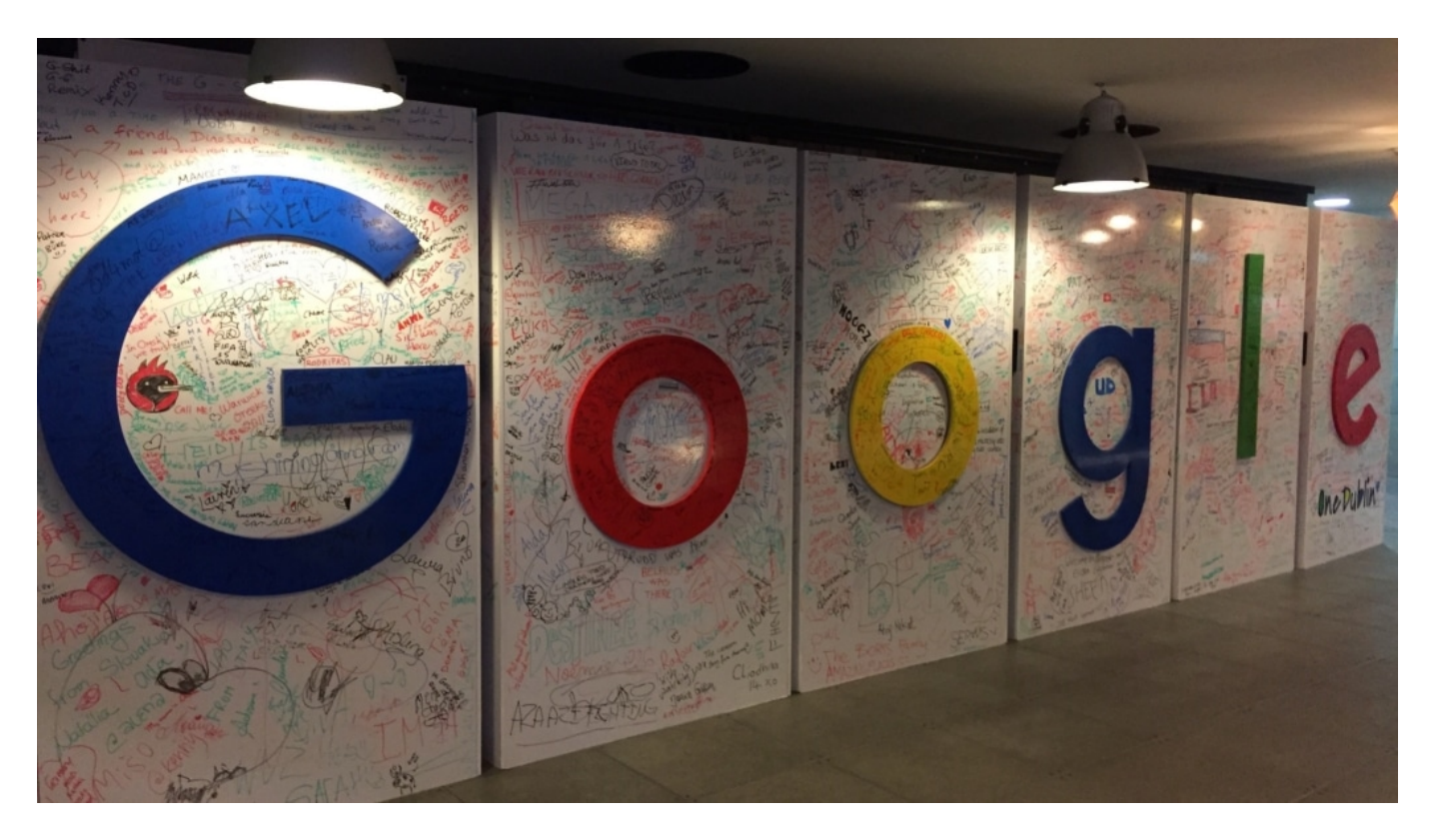

### **Recht auf Vergessen laut Artikel 17 DSGVO**

In der Tat: Artikel 17 der DSGVO sieht ein **Recht auf Vergessen** vor. Wenn man möchte, dass nicht der Artikel selbst verschwindet, sondern der Eintrag aus Google entfernt wird, nennen das die Juristen "Auslistungsbegehren". Die Juristen lassen sich wirklich gerne interessante Begriffe einfallen.

Aber die Grenzen sind sehr eng: Es muss sich um persönlich und personenbezogene Daten handeln und es muss wirklich gute Gründe geben für die Löschung. In der Regel ist das Interesse der Allgemeinheit an diesen Informationen höher zu bewerten.

Ausnahme ist, wenn die Informationen auf illegale Weise erlangt wurden, etwa durch versteckte Kameras oder durch Vortäuschung falscher Tatsachen etc. Dann ist ein Auslistungsbegehren erfolgsversprechend. Aber wir müssen uns von der Idee verabschieden, dass alles, was uns nicht gefällt, aus dem Netz entfernt werden kann.

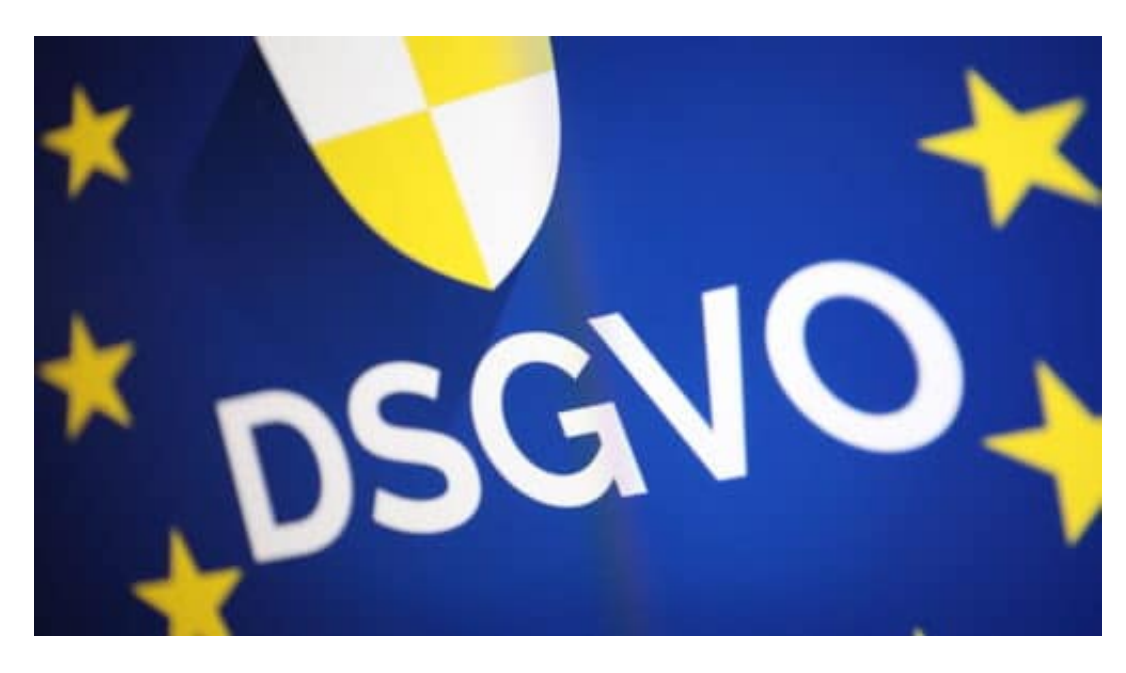

### **Wie einfach oder schwierig gelingt das Löschen?**

Google bietet ein Formular an - da kann man eintragen, wenn man der Ansicht ist, dass etwas aus dem Suchindes gelöscht werden sollte.

Das ist das größere Problem. Weil der Gesetzgeber und auch die Gerichte die Hürde sehr hoch gelegt haben, sieht sich Google nur selten in der Pflicht, einem "Antrag" stattzugeben und etwas zu löschen. Dann muss der Rechtsweg eingeschlagen werden, und der ist mühsam und natürlich auch kostspielig. Bedeutet unterm Strich: Es ist wirklich sehr schwierig, etwas löschen zu lassen.

Das Recht auf Vergessen ist eher ein theoretisches Recht. In der Praxis kann jemand ohne Rechtsbeistand kaum erfolgreich sein. Die Mächtigen – also Google und Co. – haben hier eindeutig das Ruder in der Hand.

### **Verbesserungsvorschlag: Alter der Informationen deutlich nennen**

Das Problem ist ja: Früher ist ein Artikel im Archiv der Zeitung oder Zeitschrift verschwunden. Man musste schon einen ungeheuren Aufwand betreiben, um an alte Artikel über jemanden ranzukommen. Heute kann das jede Schülerin in Sekunden. Und: Bei Google erscheinen alle Artikel gleichwertig nebeneinander.

Die noch sehr jungen, frischen – und die alten, die eigentlich überholt sind. Das ist schon in manchen Situationen ein Problem. Es wäre möglicherweise hilfreich, die Suchdienste zu verpflichten, das Alter von Informationen deutlicher hervorzuheben – und bei älteren Artikeln ggf. gleich die Updates und neuen Infos dazu zu packen.

Das ist sicher nicht ganz einfach zu lösen, aber zweifellos möglich. Es würde das Problem mit überholten Artikel nicht ganz beseitigen, aber doch die Wirkung eindämmen,

### **Vergessen wir's: Kein generelles Recht auf Vergessen**

So praktisch die meisten Google finden: Es hat gelegentlich auch enorme Nachteile, dass da eine Suchmaschine existiert, die im Zweifel blitzschnell längst aus den Augen verlorene Artikel aufspürt. Auch wenn sie im letzten Winkel des Internet auf Leser/innen warten. Google findet selbst Artikel, die Jahre zurück liegen - solange sie irgendwo online angeboten werden.

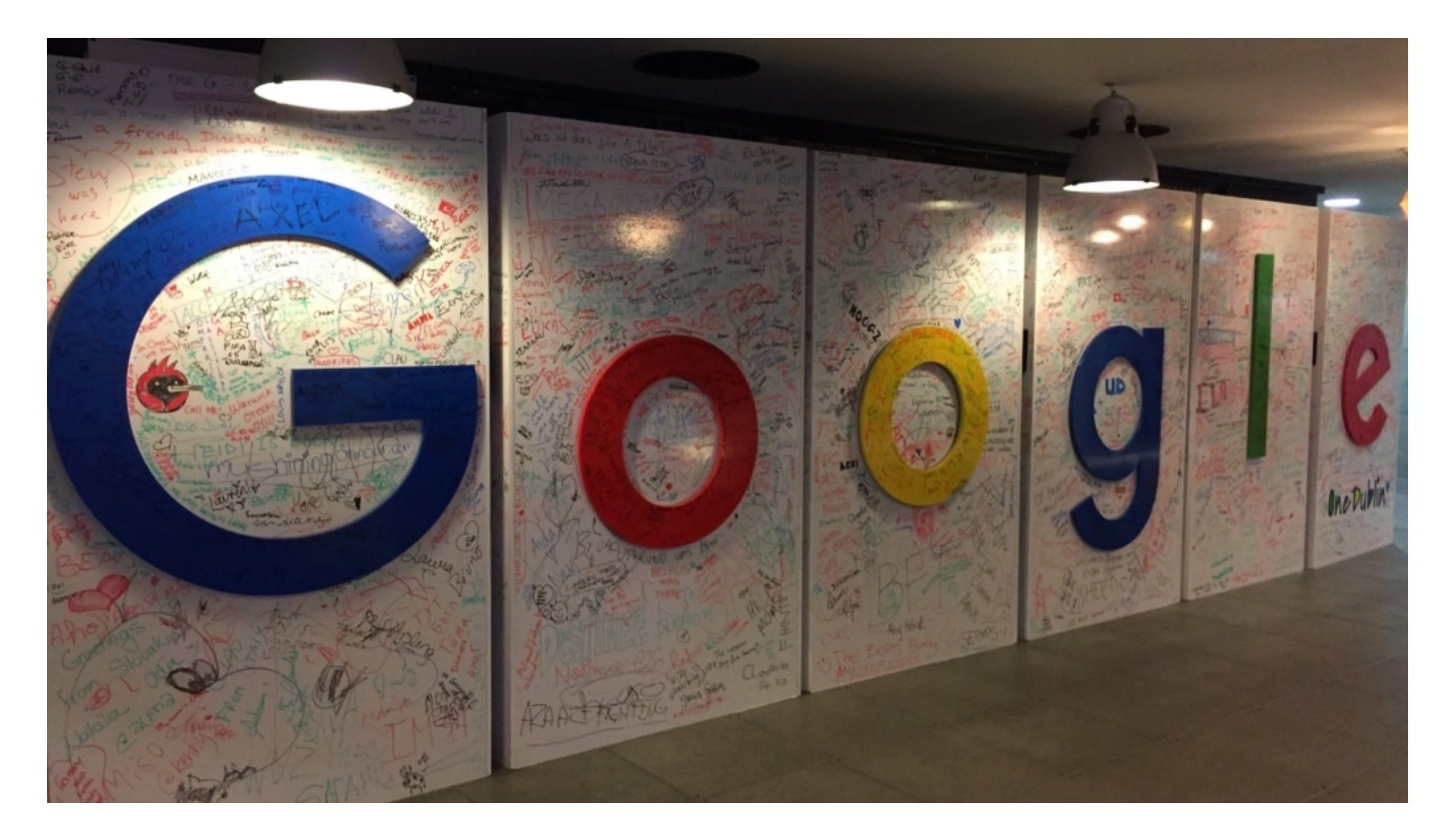

### **Nicht alle Informationen aus der Vergangenheit sind hilfreich**

"Schwamm drüber" oder "Mit der Zeit wächst Gras über die Sache" gibt es für Google nicht. Wenn nur die passenden Suchbegriffe eingetippt werden, erscheinen selbst uralte Texte und Geschichten auf dem Schirm, als wären sie top-aktuell.

Das kann schon mal lästig sein. Etwa dann, wenn irgendwo unangenehme Dinge über einen stehen. Über eine Straftat. Ein Vergehen. Eine Krankheit. Eine Sünde. Alles vielleicht längst verjährt oder sogar nie wahr gewesen und revidiert - aber Google erweckt einen anderen Eindruck.

#### **Auslistungsbegehren: Wenn Google etwas löschen soll**

Deshalb gibt es Artikel 17 in der DSGVO. Der sieht generell ein Recht auf Vergessen vor. Grundsätzlich muss auch ein Suchmaschinenriese wie Google unter bestimmten Umständen Links steichen oder Infos löschen. Allerdings nur unter ganz bestimmten Umständen. Denn es muss das Recht des einzelnen und das öffentliche Interesse auf die verlinkten Informationen abgewogen werden.

Der BGH hat gerade erst (27.07.2020) erneut festgestellt: Es gibt kein allgemeines Recht auf Vergessen. Verhandelt wurde ein Fall, in dem ein Privatmann alte, unliebsame Artikel nicht mehr im Suchindex sehen wollte. Ein "Auslistungsbegehren" nennen das die Juristen. Ergebnis: Es ist und bleibt eine Einzelfallabwägung. Jeder Fall will also separat und en Detail betrachtet werden.

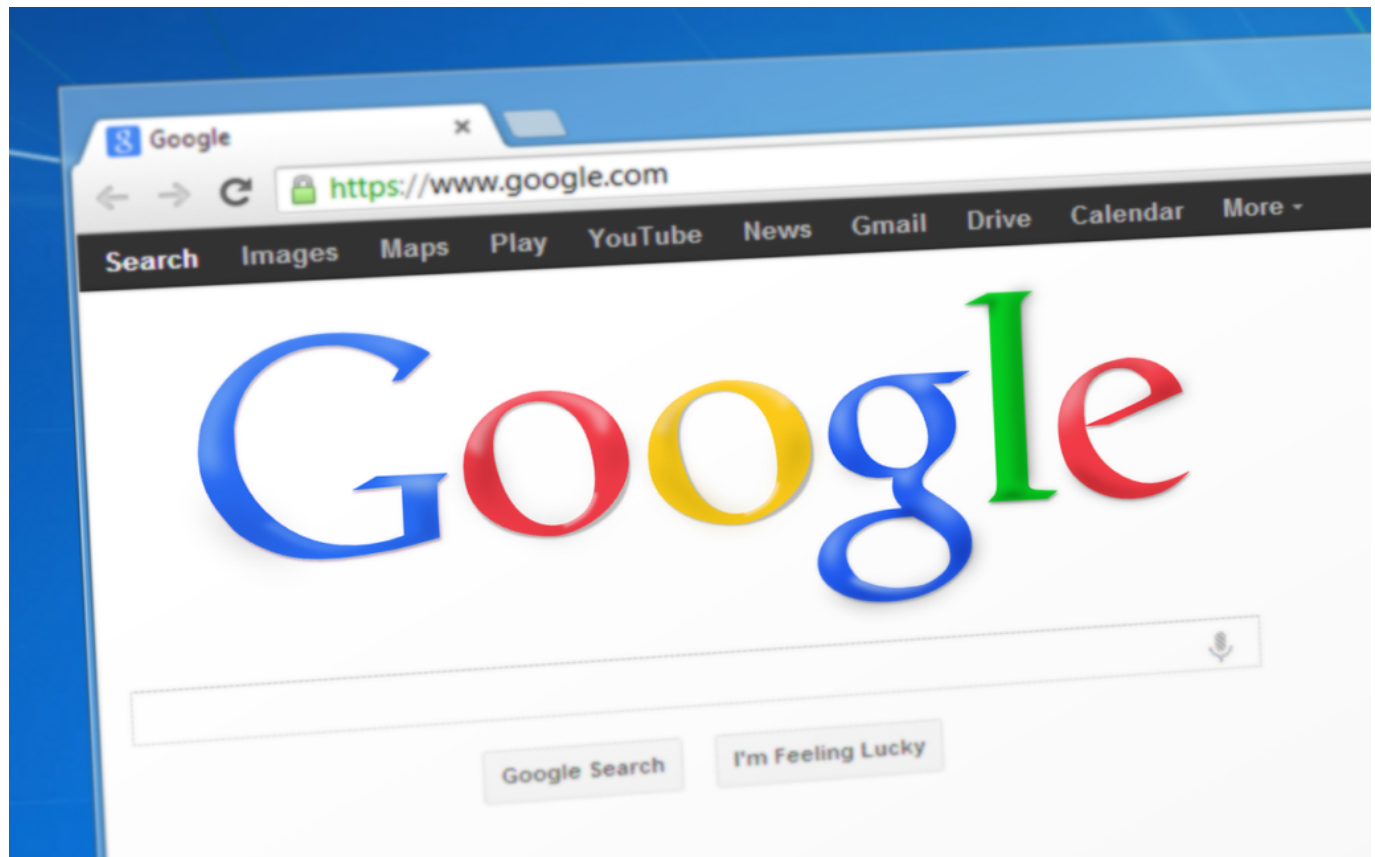

### **Das Recht auf Vergessen ist faktisch ausgehöhlt**

Die Folge: Der Aufwand eines Einzelnen, sich gegen einen Giganten wie Google durchzusetzen, ist enorm und aufwändig. Um es kurz zu sagen: Es ist nahezu aussichtslos, etwas Unangenehmes oder gar Falsches über einen selbst im Netz tilgen zu lassen oder zumindest unsichtbar zu machen.

Das Netz gewinnt fast immer. Eigentlich wäre eine Funktion wünschenswert, die zumindest bei alten Beitägen oder Fundstellen in Suchmaschinen deutlich macht: Hierbei handelt es sich um eine alte, veraltete, bereits überholte Information -- ggf. sogar mit Hinweisen auf aktuellere Artikel und Informationen. Das wäre in jeder Hinsicht hilfreich.

Technisch sicher nicht einfach. Aber Google könnte das doch bestimmt!? Wenn schon kein Recht auf Vergessen, dann doch wenigstens ein Recht auf Fairness und/oder Vollständigkeit.

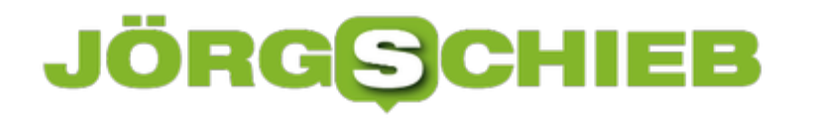

### **Garmin down nach Hackangriff**

Garnim ist ein bekannter Hersteller für Fitness-Tracker und moderne Sporgeräte - und musste dieser Tage einen Angriff auf seine Infrastruktur erleben. Milllionen von Fitness-Trackern konnten tagelang ihre Daten nicht abliefern - und wie sicher sind die gespeicherten Gesundheitsdaten?

Schönes Wetter, Ferienzeit, Wochenende - es gibt so viele gute Gründe, sich gerade "outdoor" aufzuhalten und sportlich aktiv zu sein. Wandern. Biken. Schwimmen. Joggen. Was auch immer. Viele von uns tracken sportliche Aktivitäten und gesundheitliche Daten mit Geräten von Garmin. Es gibt Fitness-Armbänder, Sportuhren und Rad-Computer, die regelmäßig Daten in der Cloud abliefern wollen.

### **Selbst die Produktion scheint lahm zu liegen**

Geht aber schon seit einer Weile nicht mehr. Denn offenbar sind die Server von Garmin gehackt worden. Mehr als das: Die komplette IT-Infrastruktur scheint betroffen, denn auch die Telefonanlage scheint zu streiken. Schon seit Mittwoch antwortet die Webseite nicht - und Fitness-Geräte werden ihre Daten nicht los.

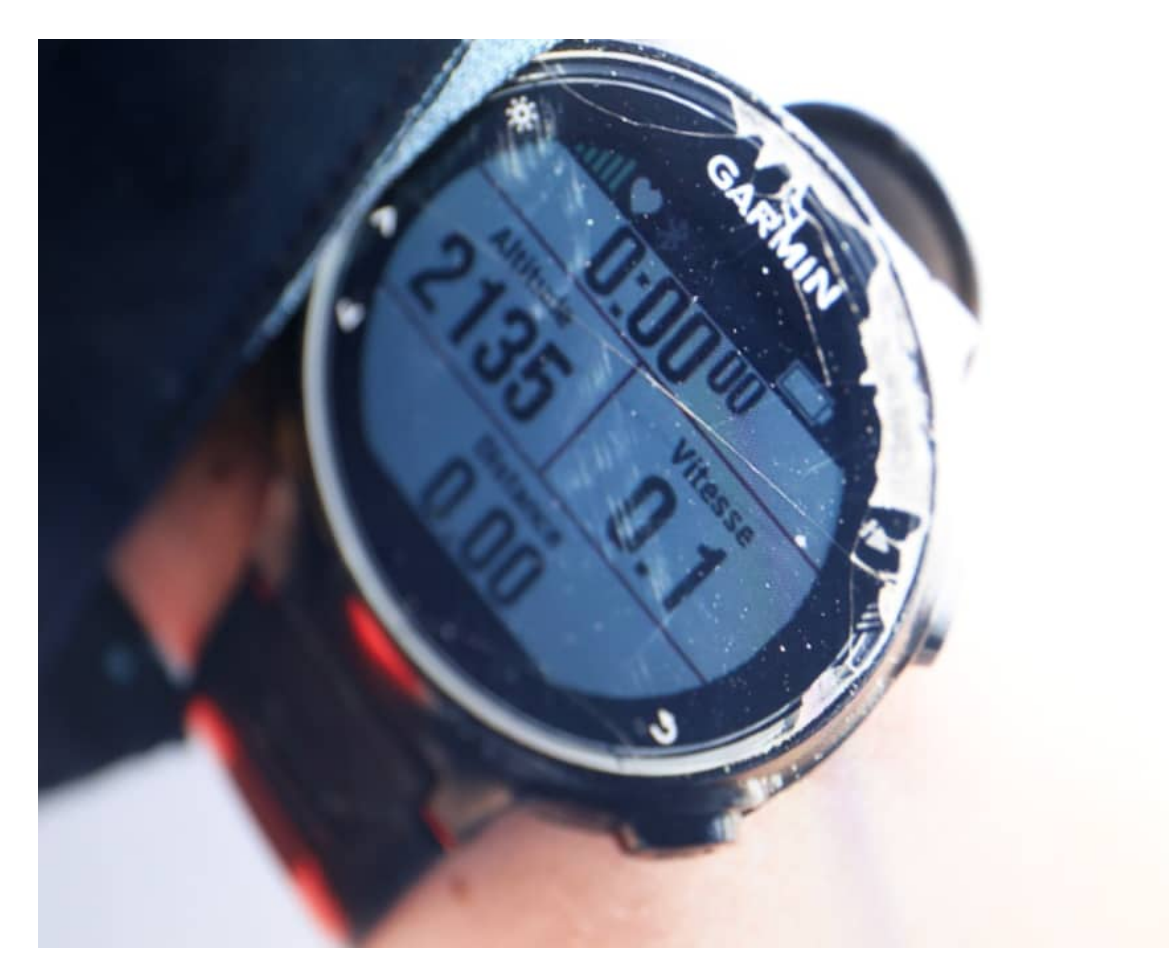

Der Ausfall scheint aber sogar die Produktion von Garmin zu betreffen. Ein auf dem

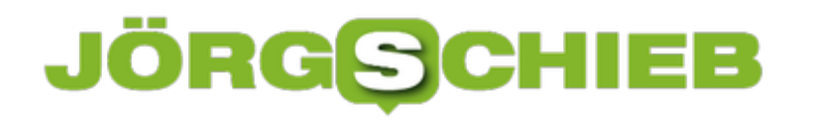

taiwanischen Portal Ithome geleaktes Memo legt den Verdacht nahe, dass selbst die Produktion der Geräte aktuell lahm liegt.

Das zeugt von gewissen Nachlässigkeiten bei der IT-Infrastruktur. Es sind wohl Bereiche miteinander verbunden, die eigentlich nicht verbunden sein sollten. Aber das müssen die Experten bei Garmin selbst klären.

#### **Garmin scheint Opfer von Ransomware zu sein**

Was besorgniserregender ist - schließlich speichert Garmin auch viele Fitness- und Gesundheitsdaten: Das Infoportal ZDNet meldet, es handele sich um einen Ransomware-Angriff - wie Emotet, der aktuell wieder die Runde macht.

Solche Trojaner sind sehr tückisch: Sie landen durch unvorsichtiges Anklicken von in Mails angehängten Dokumenten auf Firmen-Rechnern und können sich durch ungestopfte Sicherheitslecks rasant ausbreiten.

Solche Angriffe sind der Horror für jede IT-Abteilung: Die Trojaner verschlüsseln im großen Stil Daten, verhindern Zugriffe auf das Netzwerk, legen ganze Systeme lahm. Sie verlangen Lösegeld - heutzutage gerne auch schon mal 10 Mio. Dollar/Euro oder mehr - und geben erst nach der Zahlung des Lösegelds (= Ransom, daher der Name) die Daten wieder frei. Vielleicht.

#### **Abhängigkeit von Cloud-Diensten ist zu groß**

Über die genaue Ursache hat Garmin noch nicht aufgeklärt. Doch die Fälle häufen sich: Hacker werden immer erfolgreicher, richten immer größeren Schaden an. Dagegen helfen auch keine Vorschriften oder Gesetze. Es würde nur helfen, wenn solche Täter auch garantiert geschnappt und für immer weggeschlossen werden. Nicht einfach in einem internationalen Netzwerk.

Solche Angriffe machen aber auch deutlich, dass Gesundheitsdaten in der Cloud nicht als besonders sicher gelten dürfen. Und wie abhängig wir heute von IT-Netzwerken sind - selbst bei Alltagsprodukten wie Fitness-Trackern, die nicht mehr richtig funktionieren, wenn sie nicht nach Hause telefonieren können.

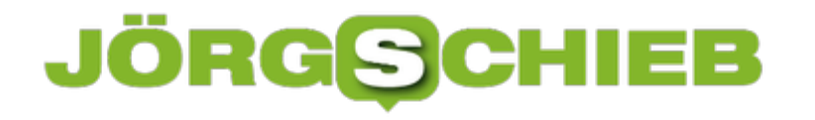

### **Alarmstufe rot: Trojaner Emotet ist wieder da!**

Nach einigen Monaten Pause kehrt der bedrohliche Trojaner "Emotet" zurück: Emotet verteilt sich per E-Mails, passt sich an Gegebenheiten an und ist so schwer zu entdecken. Im Anhang befinden sich Links oder Dokumente, die man besser nicht öffnen sollte.

Ein alter Bekannter ist wieder da: Emotet. Vor einigen Monaten hat der gefährliche Trojaner Krankenhäuser lahmgelegt. Aber auch Unternehmen, Kliniken, Behörden und Ministerien sind immer wieder Angriffsziel des tückischen Trojaners.

Die Schad-Software will vor allem sensible Zugangsdaten ausspionieren - kann aber, einmal installiert, nahezu beliebigen Schad-Code nachladen und so auch weiteren Schaden anrichten.

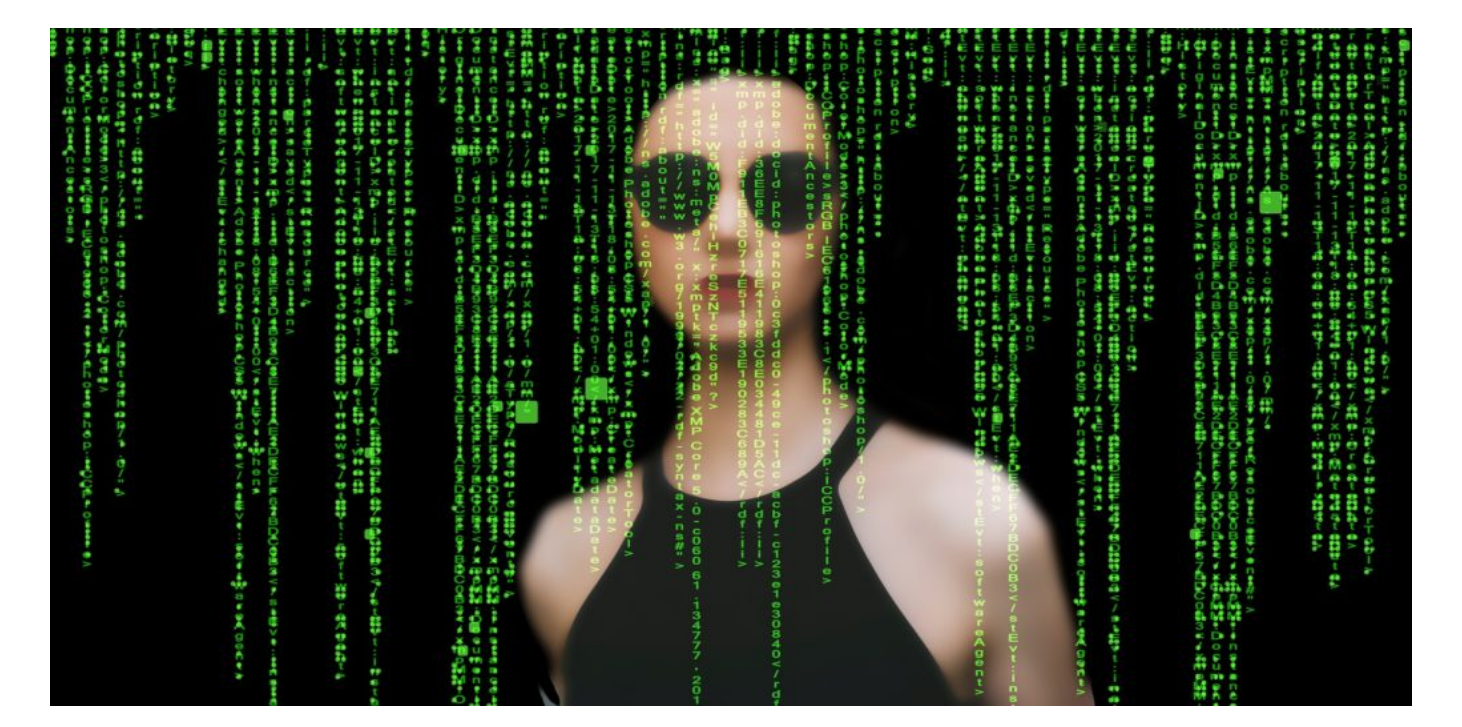

### **Es war nur eine Frage der Zeit**

Einige Monate war Ruhe. Die Kriminellen, die **Emotet** "betreiben", haben sogar ausdrücklich versprochen, in der Corona-Krise keine Krankenhäuser anzugreifen. Aber in Expertenkreisen war man sich sicher: Es ist keine Frage, ob Emotet wiederkommt, sondern nur: wann.

Und jetzt ist es so weit: Seit dem Wochenende kursieren wieder im großen Stil E-Mails, die aus dem Emotet-Botnet kommen und eine ernste Bedrohung darstellen. Sicherheitsexperten in unterschiedlichen Unternehmen haben eine erste neue Angriffswelle entdeckt, zunächst in den USA und Großbritannien. Bereits über 80.000 Emotet-Mails wurden entdeckt, betroffen sind ausschließlich Windows-Rechner.

#### **E-Mails mit Links oder Anhängen**

An der eigentlichen Angriffsmethode hat sich nichts geändert: Emotet verschickt E-Mails, die einen Link enthalten - oder ein angehängtes Word-Dokument. Wer dieses Dokument öffnet und der Aufforderung nachkommt, die Makros zu aktivieren, macht den Weg frei für die Schad-Software. Emotet installiert sich dann selbständig und kann sogar Software nachladen - und alles Mögliche anstellen. Auch Erpressungen sind möglich.

Wer sich vor Emotet schützen will, muss wirklich aufpassen. Denn das Botnet generiert teilweise Antworten auf tatsächlich vorhandenen E-Mail-Verkehr. Bedeutet: Es kann passieren, dass Opfer eine E-Mail von einer Person erhalten, die sie tatsächlich kennen - als Antwort auf eine zuvor verschickte E-Mail. Emotet hat diese Methode bis zur Perfektion weiter entwickelt. Umso wichtiger, beim Öffnen angehängter Dokumente vorsichtiger zu sein.

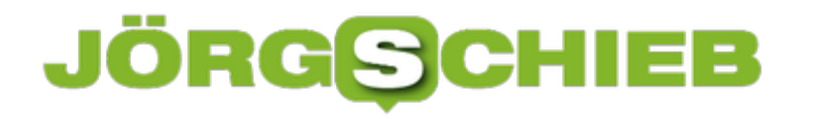

### **Können Polizei und Behörden bei WhatsApp mitlesen?**

Heute verschlüsseln moderne Messenger alles sicher und komfortabel. EIn "Belauschen" einer Kommunikation im Messenger ist praktisch unmöglich. Gut für uns - abe Polizei und Sicherheitsbehörden stellt das vor eine schwierige Herausforderung.

Moderne Messenger-Dienste gelten als ausgesprochen sicher, da sie konsequent jedwede Kommunikation Ende-zu-Ende-verschlüsseln. Das gilt sogar für WhatsApp. Ob Kontakte, Nachrichten oder ausgetauschte Fotos und Videos: Nur die an der Konversation Beteiligten können sehen, lesen und hören, was da ausgetauscht wurde. Betreiber Facebook nicht.

Gut für uns, die wir aus gutem Grund Diskretion bei der Kommunikation schätzen. Allerdings nicht so gut für Polizei und andere Sicherheitsbehörden. Denn wenn sie Kriminelle überwachen wollen, ist das nur sehr schwer bis gar nicht möglich.

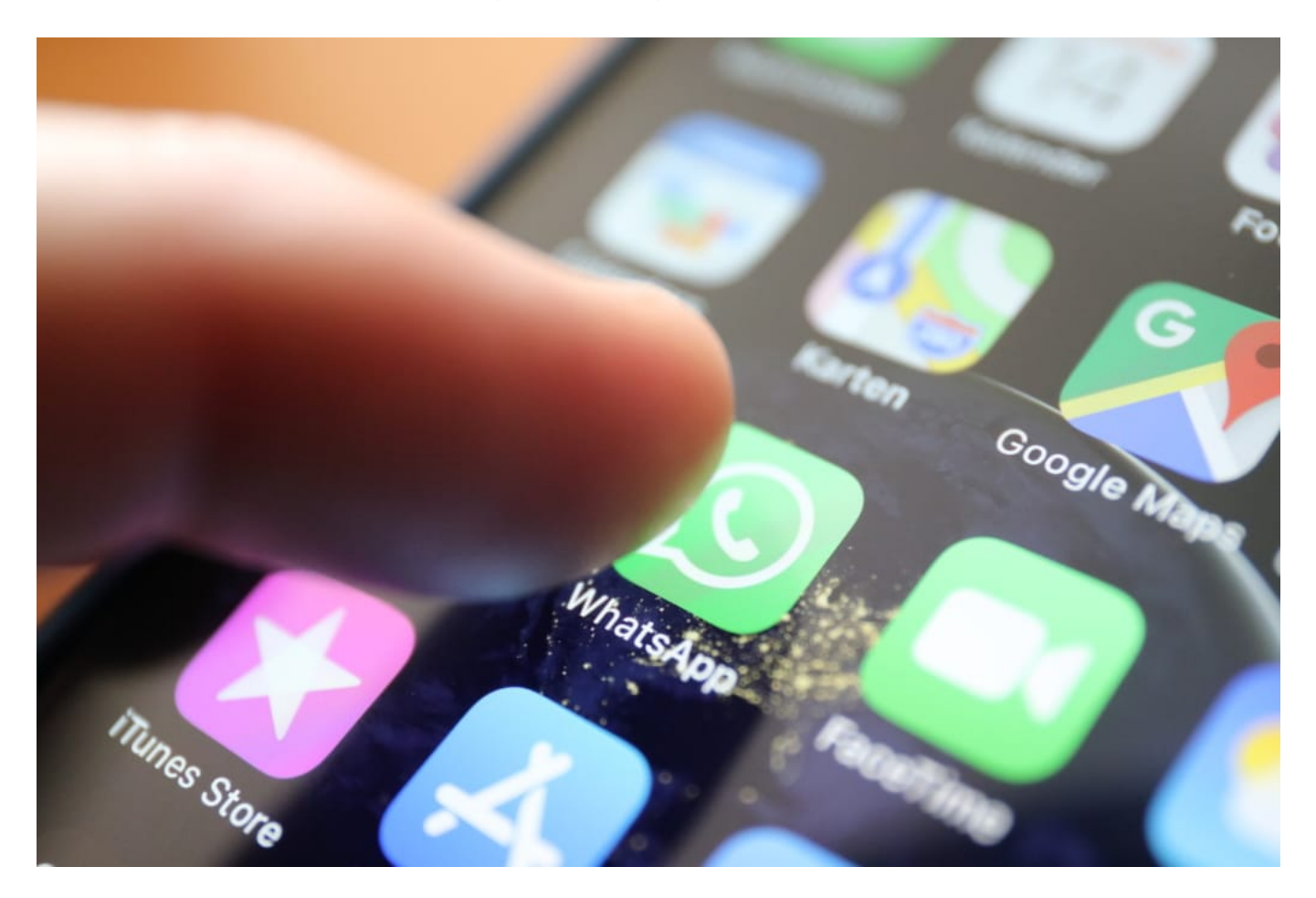

#### **Zugriff über die Desktop-Version**

Eine "Backdoor", also eine Hintertür beim Betreiber der Messenger, gibt es nach allem was wir wissen bei WhatsApp und Co. nicht (und ist bei Ende-zu-Ende-Verschlüsselung ohnehin schwierig bis unmöglich).

Doch nach Recherchen von WDR und BR ist es einige Strafverfolgungsbehörden wie dem BKA wohl doch schon seit einer Weile möglich, bei WhatsApp verschlüsselte Kommunikation abzuhören. Auf richterliche Anordnung - aber ohne Staatstrojaner.

### **Backdoor ist die schlechteste Lösung**

Der Trick: Die Beamten klinken sich in die Kommunikation ein. Dazu brauchen sie allerdings ganz kurz Zugriff auf ein Handy der Kommunizierenden. Sie schalten dann eine Web-Version von WhatsApp frei - und können unbemerkt mitlesen. Wer abgehört wird, bekommt davon nichts mit.

Solche Desktop-Varianten gibt es auch für die Messenger-Dienste Threema, Signal und Telegram. Auch hier können Nutzer den Messenger auf Wunsch parallel am PC bedienen. Auch hier sollte es also möglich sein, Straftäter zu überwachen.

Bevor nun manche gleich Schnappatmung bekommen: Ein Weg für die Massenüberwachung ist das nicht. Und es muss eine Möglichkeit geben, Straftäter zu observieren, natürlich im rechtsstaatlichen Rahmen. Eine Backdoor ist die denkbar schlechteste Lösung, da nicht zu kontrollieren und daher ein ernsthaftes Sicherheitsrisiko für alle.

### **Polizei muss Werkzeuge an der Hand haben**

Der gezielte Einsatz von Staatstrojanern und die beschriebene Methode hingegen, einen verschlüsselten Datenverkehr auf richterliche Anordnung abzuhören, richtet keinen Kollateralschaden an. Abgehört wird nur da, wo es auch angemessen ist. Und es wird dokumentiert, da richterlich angeordnet.

Insbesondere Telegram übrigens verdient größere Aufmerksamkeit. Es ist längst bekannt, dass sich kriminelle Gruppierungen und Verschwörungsfanatiker insbesondere auf dieser Plattform bewegen.

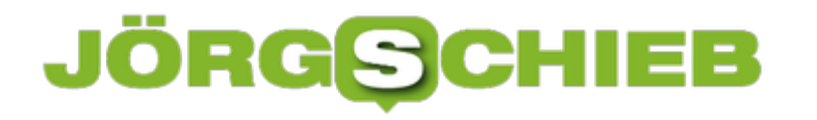

### **Übersetzer-Apps deluxe - DeepL und Microsoft Translator**

Wenn sie in einem fremden Land unterwegs sind und dort Schilder oder Speisekarten lesen wollen oder sich unterhalten müssen, dann kann die Sprachbarriere nerven. Wörterbücher sind von gestern, und einen lamndekunfigen Übersetzer haben Sie meist nicht zur Hand. Lassen Sie sich einfach von einem Übersetzungsprogramm helfen!

Die qualitativ mit Abstand beste Übersetzungsmaschine ist DeepL (http://www.deepl.com). Leider gibt es dazu keine Smartphone App, aber Sie können sie eine selbst bauen: Rufen Sie die DeepL-Seite mit dem Browser Ihres Smartphones auf. Bei Android verwenden Sie Chrome, dort tippen Sie dann auf die drei Punkte oben rechts und auf **Zum Startbildschirm hinzufügen**. Bei iOS tippen Sie auf das **Weiterleiten**-Symbol und dann auf **Zum Home-Bildschirm**. Schon haben Sie in der App-Sammlung ein Symbol für DeepL und können die Webseite mit einem Tippen aufrufen.

Während DeepL nur eingegebenen Text (über die Tastatur oder die Zwischenablage) übersetzt, bieten andere Übersetzungs-Apps auch die Möglichkeit, eine echte Konversation zu führen oder mit der Kamera auf einen Text zu zeigen und diesen übersetzen zu lassen. Der Microsoft Translator ist hier eine gute Alternative.

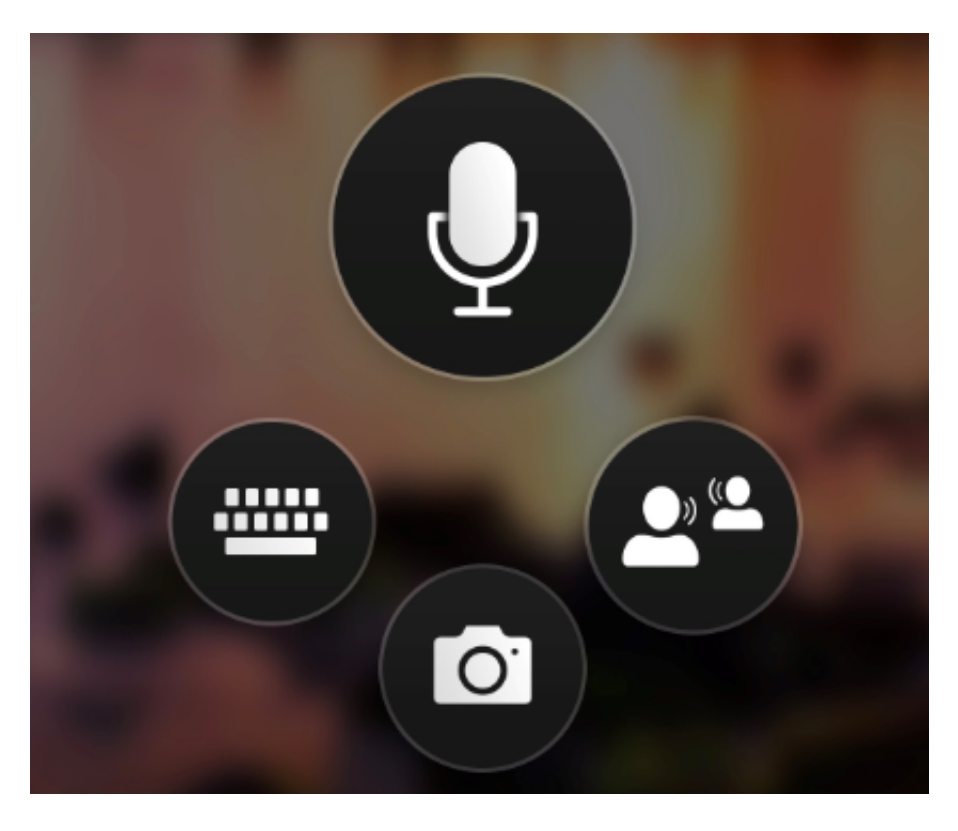

Neben eingetipptem Text können Sie live eine Übersetzung anzeigen lassen, indem Sie die Kamera auf das Schild oder Dokument richten und dann die Zielsprache anwählen. Die App zeigt Ihnen den übersetzen Text direkt über dem Original mi Bild an. Natürlich können diesen dann auch weiterverarbeiten oder per E-Mail oder Messenger-App versenden.

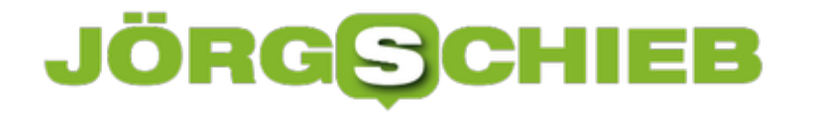

Wenn Sie ein Gespräch mit jemandem führen müssen, mit dem Sie keine gleiche Sprache finden, dann laden Sie ihn einfach über die App zu einer Besprechung ein. Der Gesprächspartner muss dazu nur den Code Ihrer Besprechung eingeben und schon sind sie verbunden. Die Übersetzung funktioniert dann vollautomatisch.

Den Microsoft Translator gibt es für *iOS*, Android und Windows.

### **iFixIt: Windows 10 schnell repariert**

Windows 10 ist ein komplexes System, in dem viele Komponenten nahtlos ineinander greifen müssen. Ist das nicht der Fall, dann sind Probleme vorprogrammiert: Geräte funktionieren nicht, der Rechner läuft "unrund", Programme stürzen ab. Guter Rat ist hier nicht teuer, sondern naheliegend. Das **IFixIt** älterer Windows Versionen suchen Sie zwar vergeblich, Windows 10 bietet aber mit der Problembehandlung eine gute Alternative.

In den **Einstellungen** finden Sie unter **Update & Sicherheit** die Problembehandlung. Imer ersten Bereich können Sie Ihr System nach Problemen durchsuchen lassen, die sich rund um den **Drucker**, **Internetverbindungen**, die **Wiedergabe von Audiodateien** und **Windows Update** drehen.

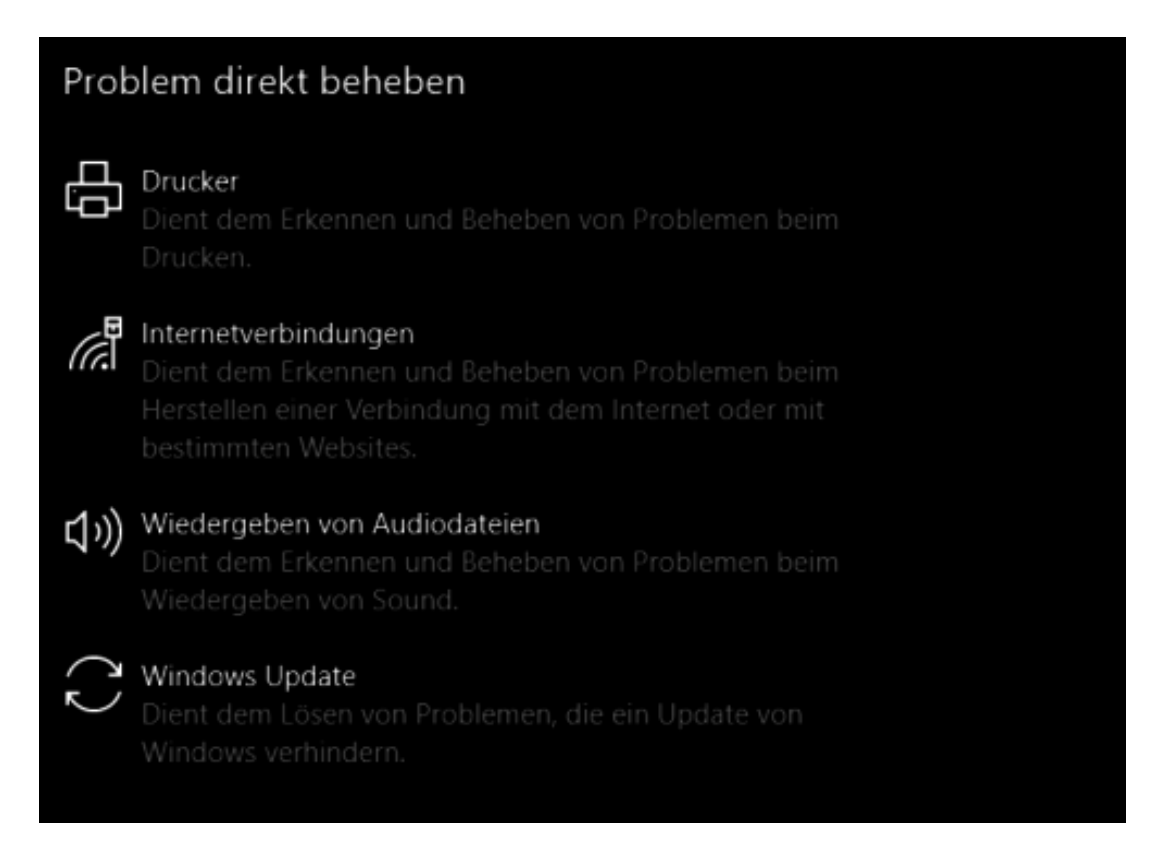

Darunter finden Sie eine Vielzahl von weiteren Problembereichen, bei denen Windows 10 nach Problemen suchen kann. Klicken Sie auf die am besten passende Problemkategorie, dann auf **Problembehandlung ausführen**.

Windows 10 durchsucht nun das System nach Problemen dieser Kategorie, fragt gegebenenfalls nötige Zusatzinformationen ab. Es gibt Ihnen dann sowohl eine Auflistung der gefundenen Probleme als auch die Möglichkeit, diese zu beheben. Wenn eine Behebung nicht möglich ist, dann können Sie zumindest eine Meldung absetzen. Damit teilen Sie Microsoft mit, dass Sie ein nicht behobenes Problem gefunden haben. Dieses Feedback fließt dann in die interne Fehlerdatenbank von Microsoft ein.

#### Freigegebene Ordner

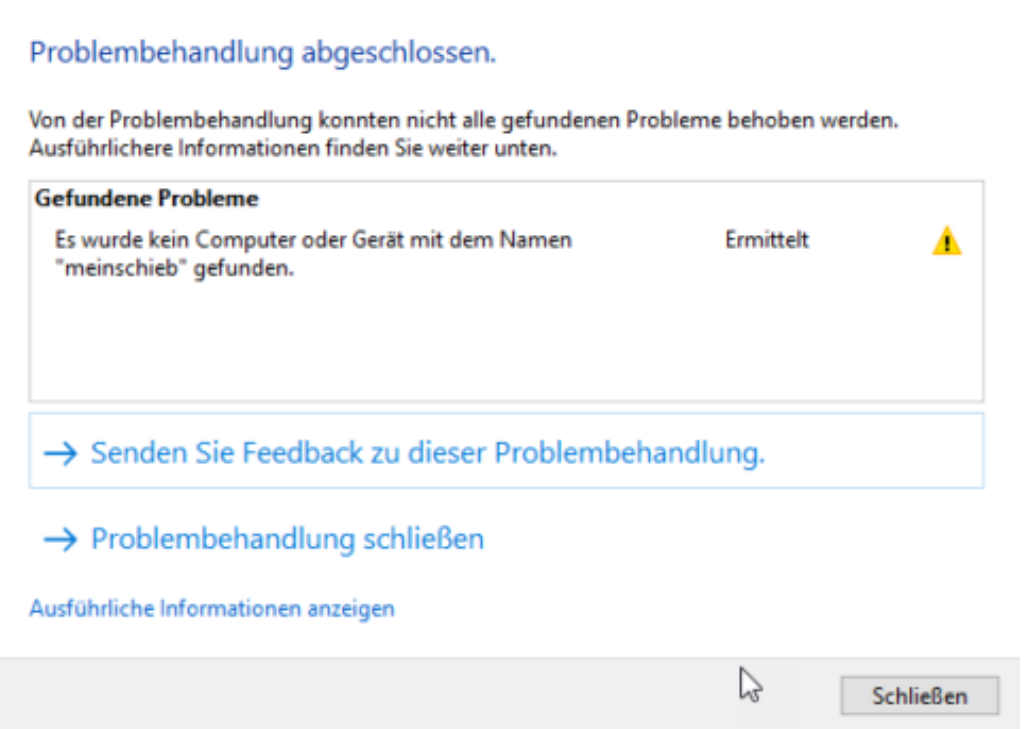

Die Daten, die an Microsoft übertragen werden, sind rein zur Fehlerbehebung nötig und werden auch nur dafür verwendet. Persönliche Inhalte bekommt Microsoft nicht.

### **Screenshot und Screen-Cast unter Windows 10 anfertigen**

Es gibt immer wieder Situationen, da braucht man eine Art "Foto" vom aktuellen Bidschirminhalt. Screenshot wird das genannt. Dazu muss niemand zum Fotoapparat oder zum Smartphone greifen, denn Windows 10 hat serienmäßig passende Werkzeuge an Bord. Damit lässt sich im wahrsten Sinne des Wortes der aktuelle Bildschirminhalt auf Knopfdruck abfotografieren.

### **Wie mache ich einen Screenshot?**

Auf diese Weise - mit einem Windows 10 Screenshot - lassen sich viele Dinge veranschaulichen. Ob es nicht funktionierende Programe oder Fehlermeldungen sind, Abbildungen, über die Sie mit anderen sprechen möchten: Einfach einen Screenshot bei Windows 10 machen - fertig.

Alles, was zu tun ist: Die Taste **Druck** oder **PrntScr** auf der Tastatur verwenden. Windows 10 erzeugt dann automatisch einen Screenshot - und speichert die Aufnahme als JPG-Datei auf der Festplatte. Es hat sich bewährt, solche Screenshots in Windows 10 anzufertigen.

Manchmal kann es aber tricky werden. Dann nämlich, wenn Webseite sehr voll sind, die Texte sehr lang sind - oder die Webseite aus mehreren Spalten besteht. Im Blog von Opera gibt es Tipps, wie sich trotzdem gute Screenshots unter Windows 10 erreichen lassen.

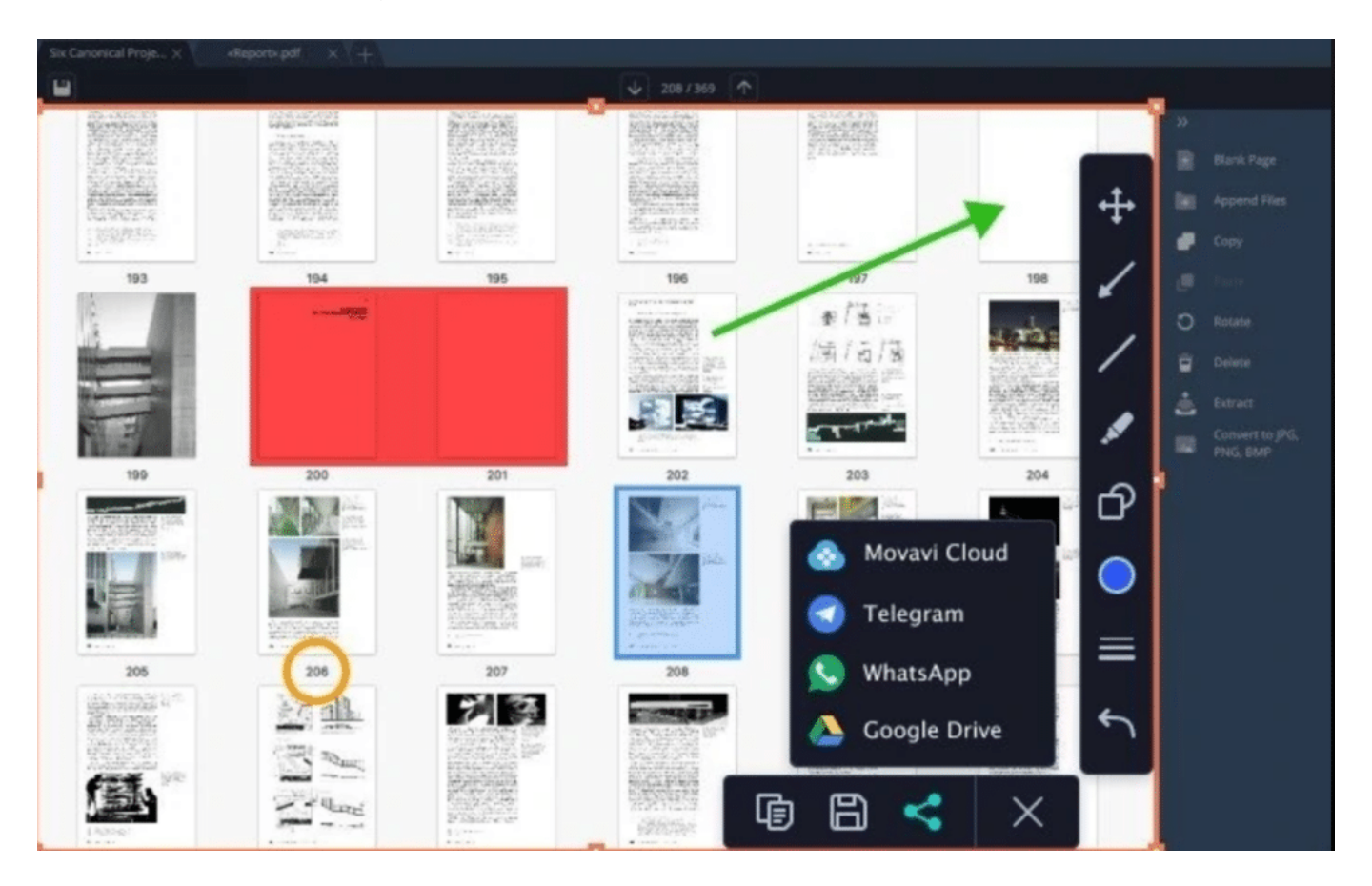

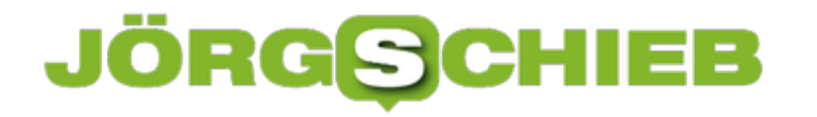

#### **Screencast statt Screenshot**

In bestimmten Situationen reicht ein Screenshot aber nicht aus. Zum Beispiel dann, wenn ein bestimmte Ablauf auf dem Bildschirm aufgezeichnet werden soll, oder eine Videokonferenz, ein Stream, ein Tutorial, oder, oder, oder. Es gibt sehr viele Situationen, wo man kein Foto, sondern ein kleines Video vom Bildschirminhalt braucht.

Hier hilft ein Screen Recorder wie der von Movavi. Die Software lässt sich kostenlos ausprobieren (und kann auch Screenshots anfertigen, die sich dann bequem bearbeiten lassen). Wer alle Funktionen benötigt und zum Beispiel schicke Aufzeichnungen von Abläufen auf dem Bildschirm braucht, der muss die Software kaufen.

So ist es kein Problem, automatisch Bereiche auf dem Bildschim zu vergrößerm, um die Aufmerksamkeit darauf zu lenken. Es ist auch möglich, Musik unter die Screencasts zu legen oder die Vorgänge durch ein "Voiceover" mit der eigenen Stimme zu besprechen. Mausbewegungen werden auf Wunsch besonders hervorgehoben - auch akustisch. Tastatureingaben sind deutlich als solche zu erkennen.

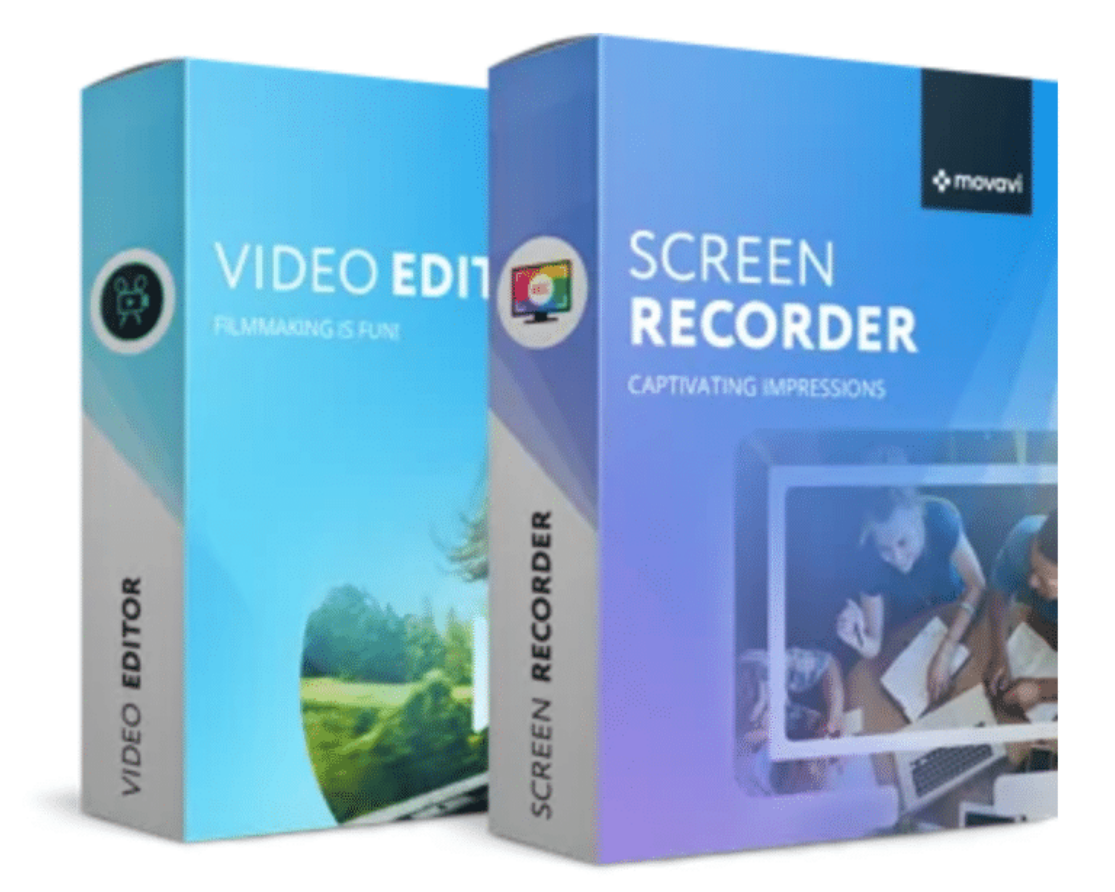

**Am Ende entstehen Videos, die sich überall verwenden lassen**

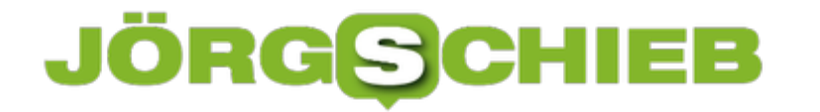

**schieb.de** News von Jörg Schieb. https://www.schieb.de

Nach so einer Aufnahme lassen sich die aufgezeichneten Szenen mühelos zuschneiden (trimmen), also nicht benötigte Passagen löschen. Es gibt auch Übergänge (Blenden), Filter und Animationen, um die Aufnahmen bei Bedarf etwas "schicker" zu machen. Am Ende kommt immer ein professionell aussehender Screencast heraus, der sich in Präsentationen einbauen lässt, aber auch aufg Youtube oder Social Media geteilt werden kann.